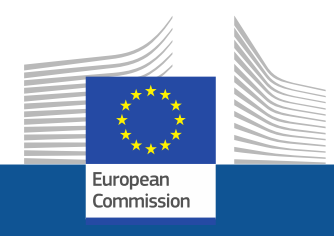

## **Research and Innovation Participant Portal**

### **Hegyvarine Nagy Agnes**

[agnes.nagy-hegyvarine@ec.europa.eu](mailto:agnes.nagy-hegyvarine@ext.ec.europa.eu)

ERCEA B1.

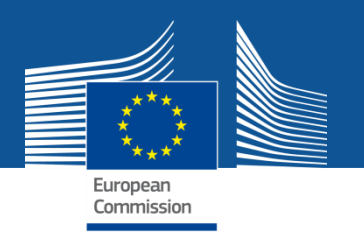

## **Hivatalos információk kutatási és innovációs témakörökben az Interneten**

• *-* Az Európai Bizottság honlapja, [Research on Europa:](http://ec.europa.eu/research/index.cfm) Kutatási és innovációs stratégiai, ill. átfogó információk; [Horizon 2020 w](http://ec.europa.eu/programmes/horizon2020/)eb oldal

- [Participant Portal](http://ec.europa.eu/research/participants/portal/desktop/en/home.html): pályázati felhívások, személyre szabott pályázatkezelési rendszer, szakértők regisztrálása, pályázati útmutatók, segédanyagok

• - [CORDIS](http://cordis.europa.eu/home_en.html): korábbi keretprogramok információi, partnerkeresés, projektek ereményei

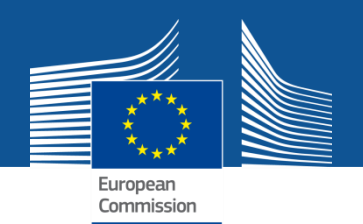

## **Mire használhatjuk a portált?**

- Megtalálhatóak a H2020 pályázati kiírásai, az ezekhez tartozó hivatalos útmutatók, legfrissebb információk.
- Pályázat elkészítése, beadása elektronikusan.
- Intézmények regisztrálása, jogi és pénzügyi adatok online kezelése.
- Projektek elektronikus menedzselése: szerződéskötés, elektronikus szerződés aláírás; tudományos és pénzügyi jelentések készítése, beadása; szerződésmódosítás.
- Hozzáférési jogosultságok kezelése önállóan, a Bizottság beavatkozása nélkül.
- Szakértők jelentkezése, szerződéskötés, stb. online.
- Online oldalak segítik a program szabályainak megismerését. Valamennyi hivatalos jogi anyag és útmutató letölthető.

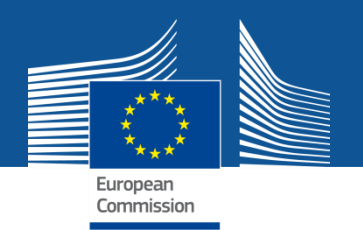

## **A Participant Portal**

- Fókuszban a **Horizont 2020**, de fokozatosan egyéb EU-s programok is elkezdik használni a Portált.
- **Online manual:** új, folyamatosan bővülő tartalommal.
- **Elektronikus ügyintézés** a pályázat beadásától a projektek elszámolásáig.
- **Kevesebb és felhasználóbarát informatikai eszköz, fejlesztések tervezése a felhasználók visszajelzéseinek figyelembevételével.**
- **Valamennyi végrehajtó szervezet egy IT eszközt fog használni a Horizont 2020-ban.**

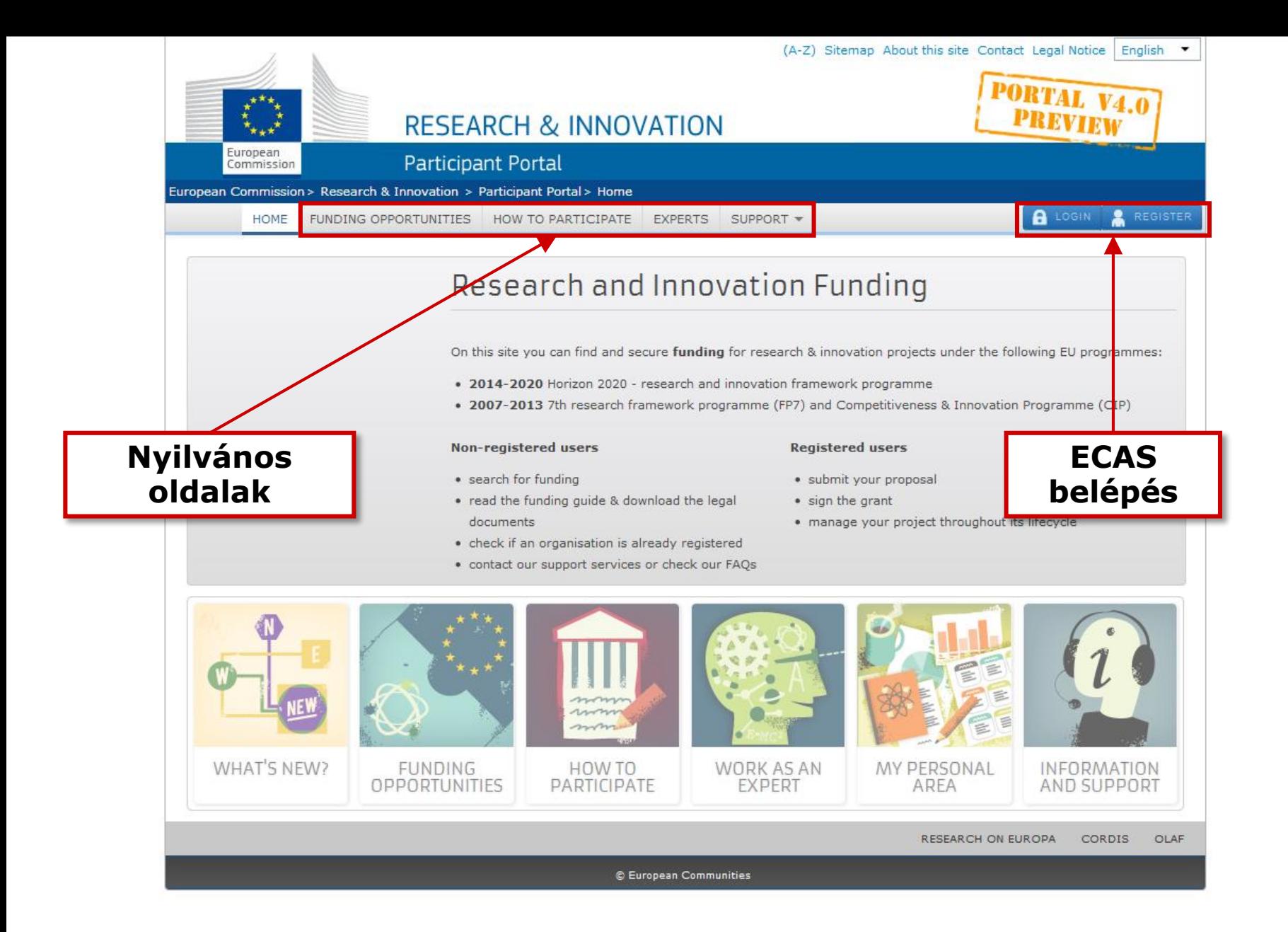

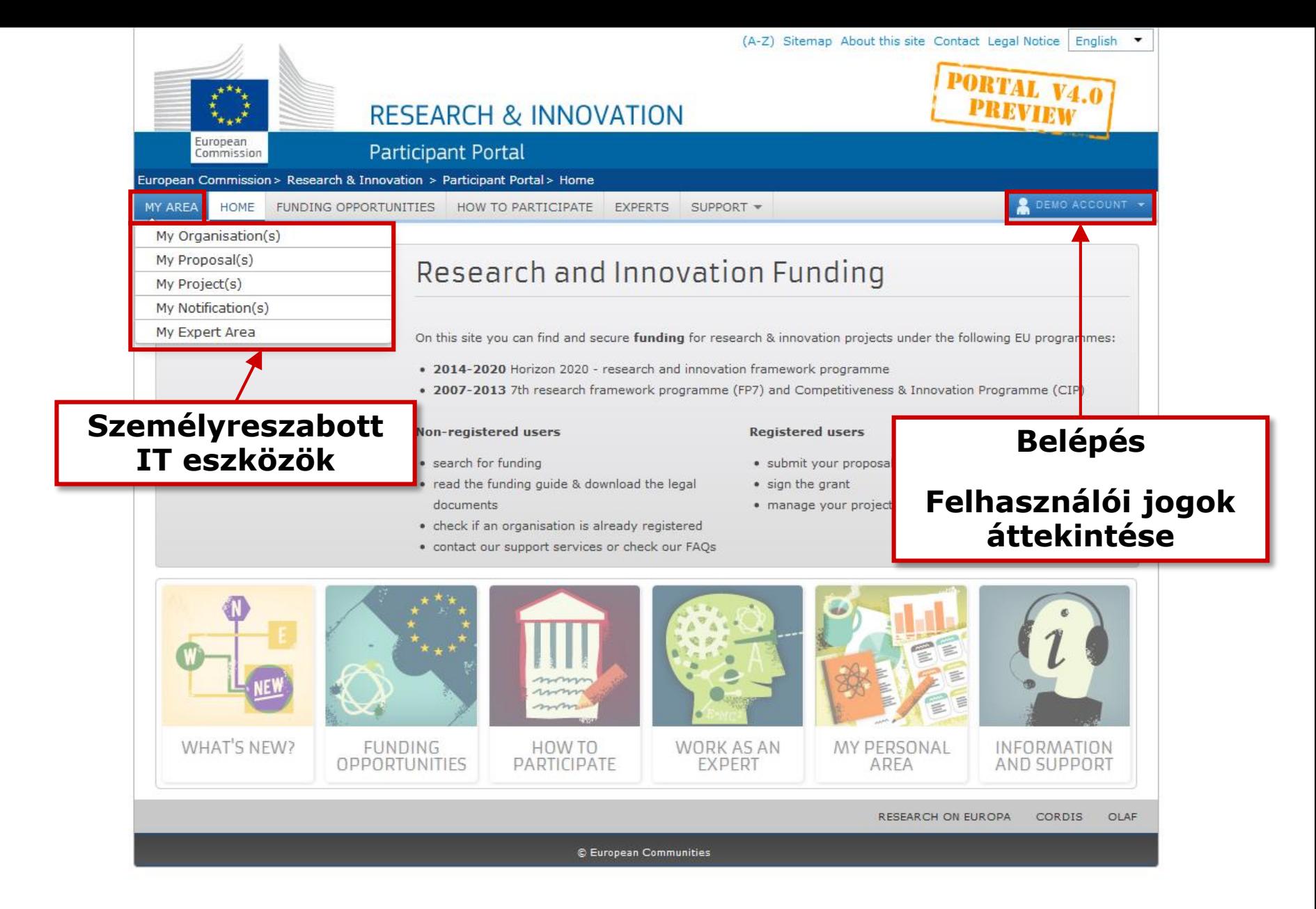

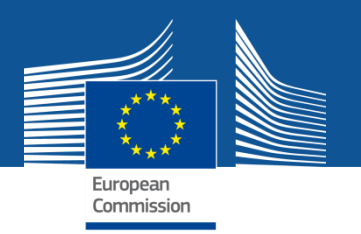

## **A Participant Portal szolgáltatásai**

szabott

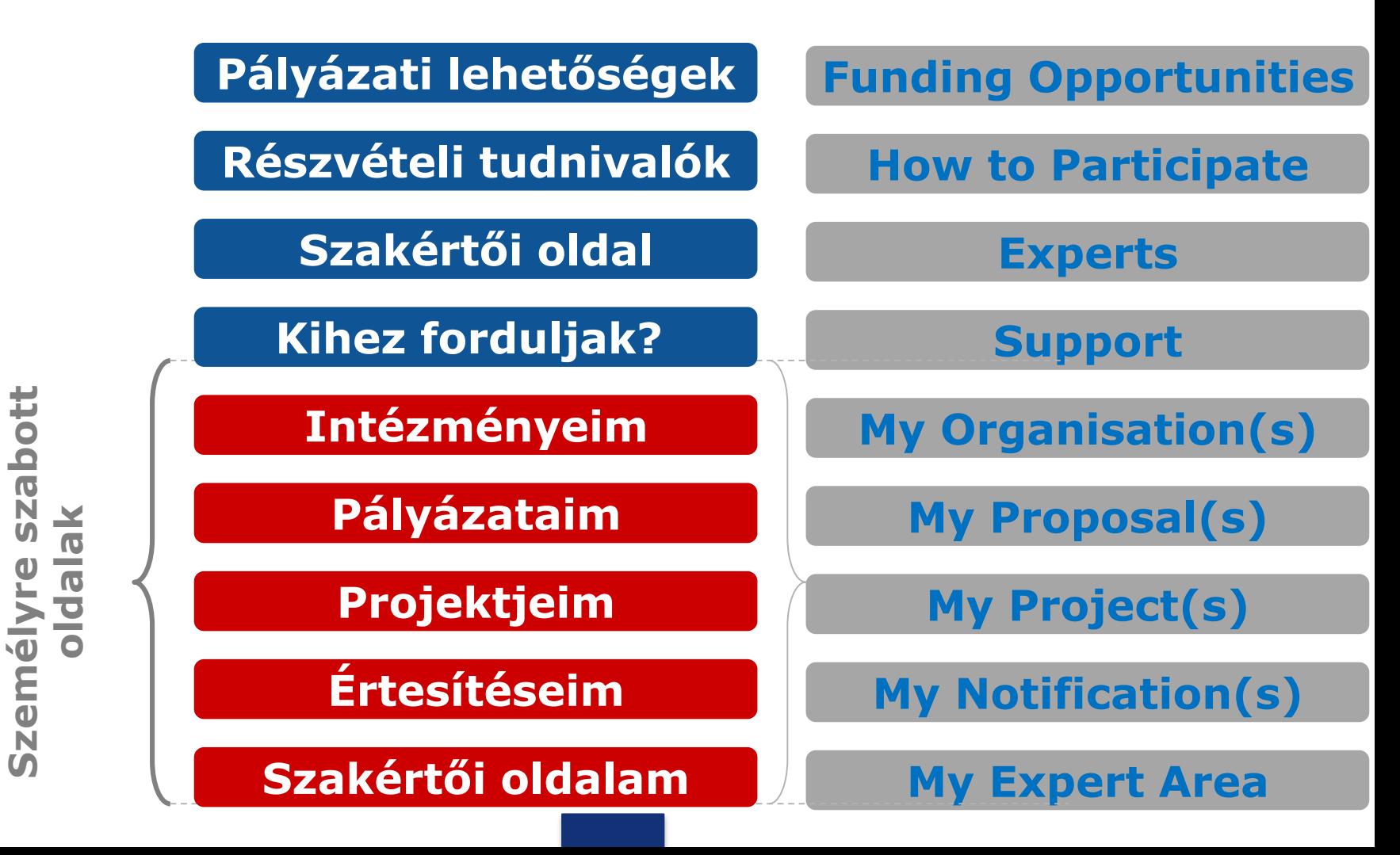

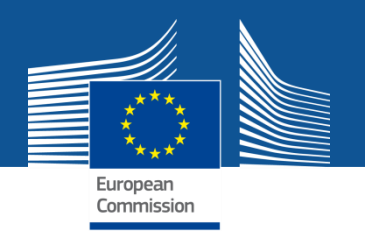

## **Research [and Innovation Participant Portal](http://ec.europa.eu/research/participants/portal/desktop/en/home.html)**

• Valamennyi személyre szabott oldal és a Horizont 2020 elektronikus menedzseléshez szükséges informatikai eszköz egy helyen érhető el, egyetlen belépést követően.

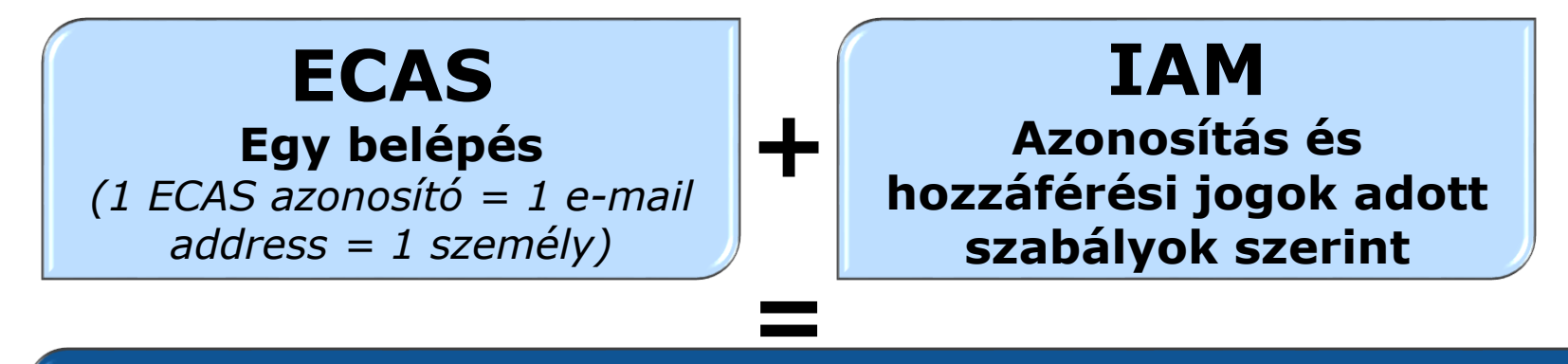

## **Személyre szabott elektronikus szolgáltatások a Participant Portálon**

• Átlátható folyamatok, hasonló követelmények a jobb, egyszerűbb szolgáltatás érdekében.

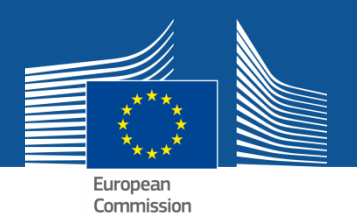

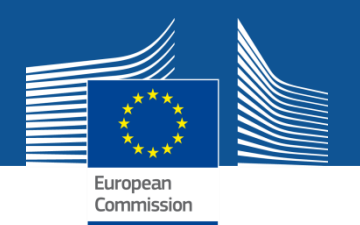

### **Pályázati lehetőségek**

### **Funding Opportunities**

### **1. Pályázati felhívások**

- **Új H2020 pályázati kiírások, lezárult 7. KP, CIP felhívások**
- **Egyéb kutatási, innovációs témakörű pályázati lehetőségek;**
- **Legfrisebb információk felhívásonként**
- **RSS feed, automatikus hírek**

### **2. Pályázati információk felhívásonként**

• **Felhívás ill. témaspecifikus pályázati kiírások, útmutatók és nyomtatványok**

**NEW**

### **3. Az elektronikus pályázatkezelő rendszer elérése**

• **Az elektronikus rendszer a téma és az akció típusának kiválasztása után válik elérhetővé.**

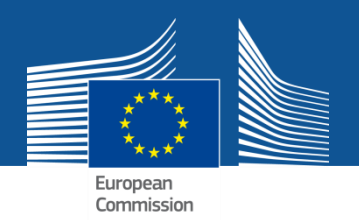

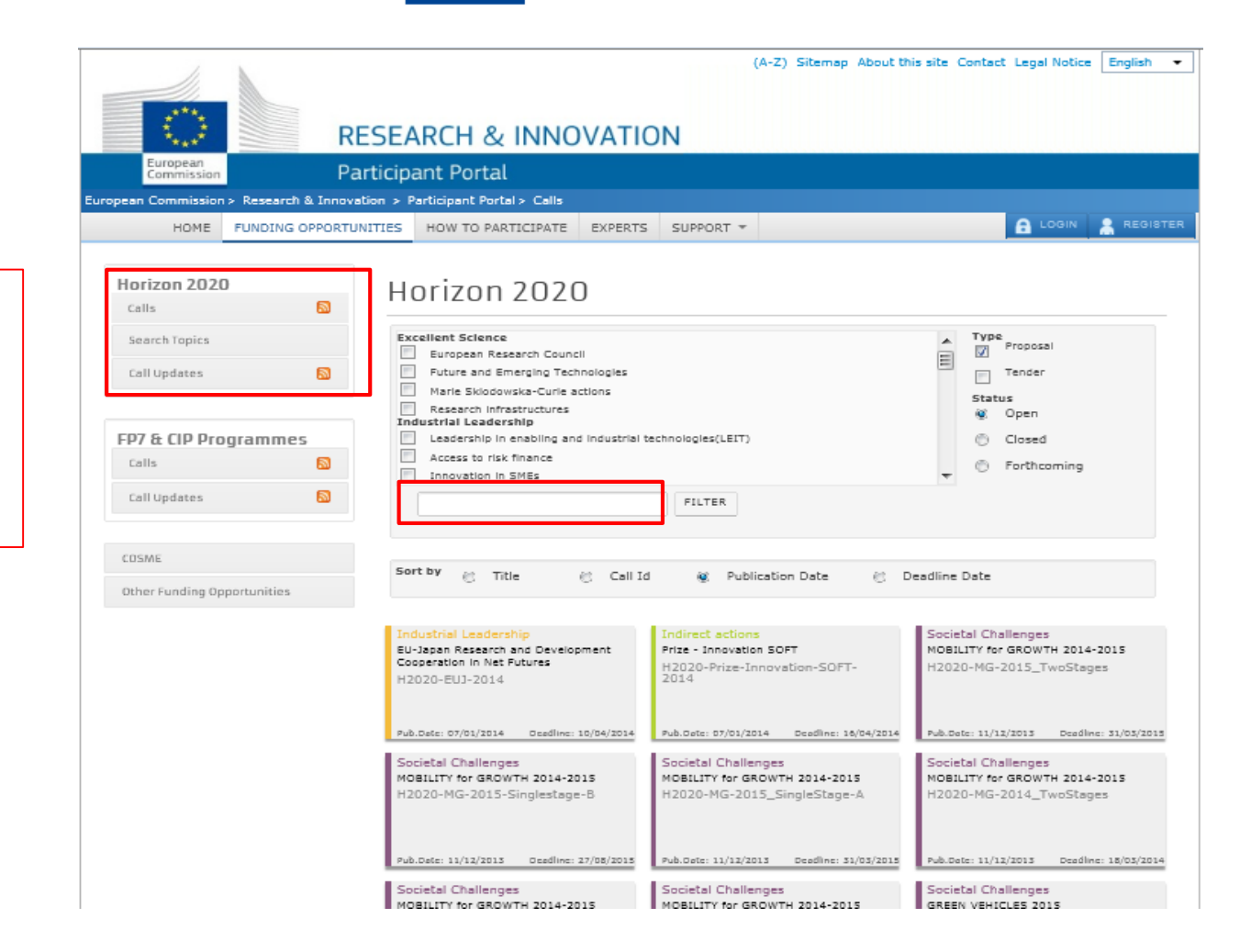

#### Pályázati felhívások keresése:

- Azonosító alapján
- Keresőszavakkal
- Gyors keresés

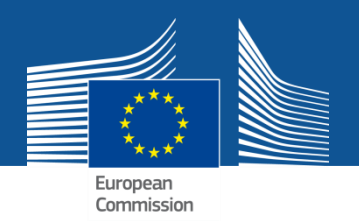

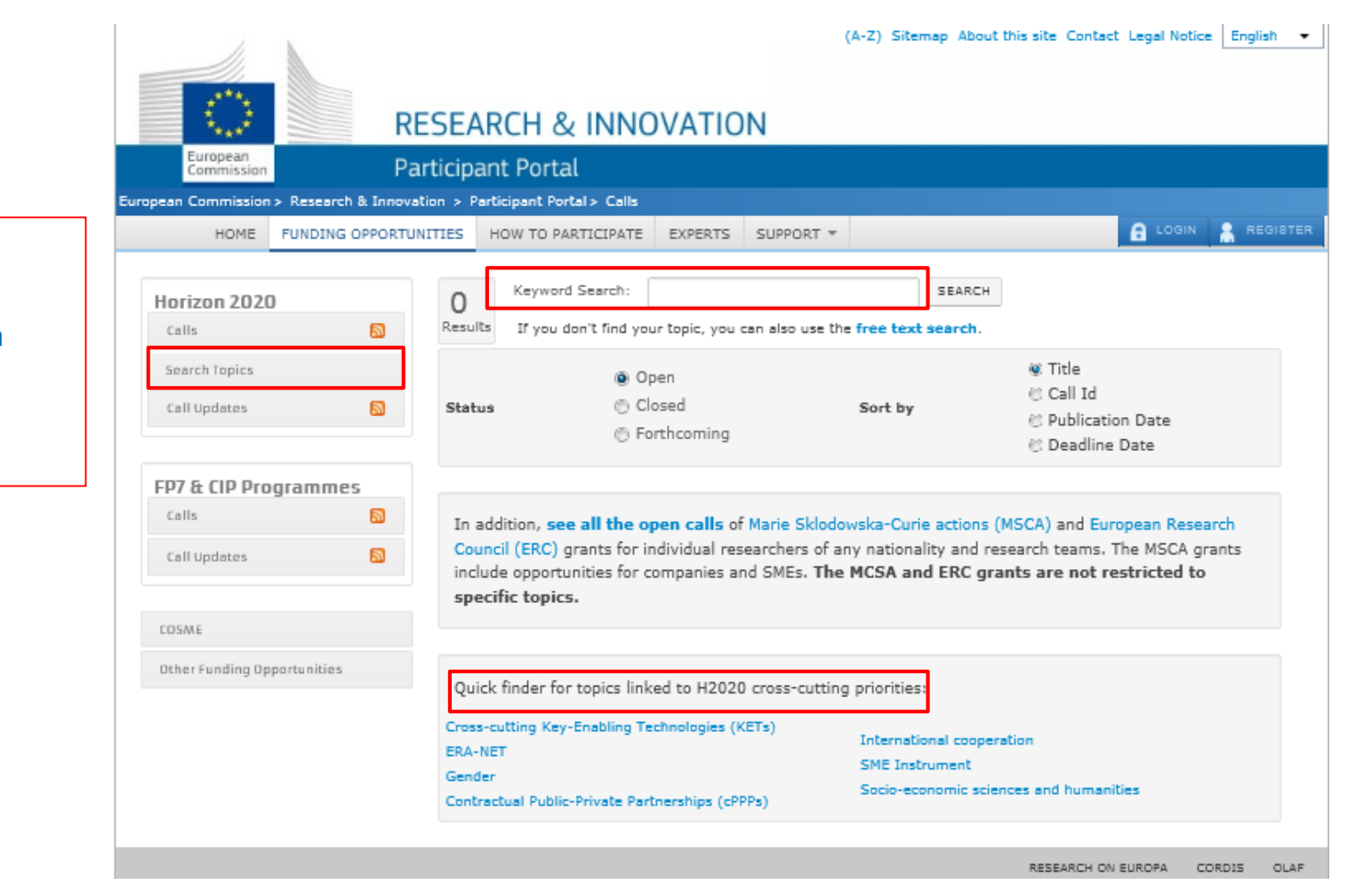

### Pályázati felhívások keresése:

- Azonosító alapján
- Keresőszavakkal
- Gyors keresés

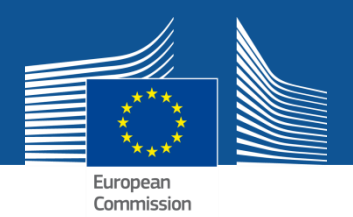

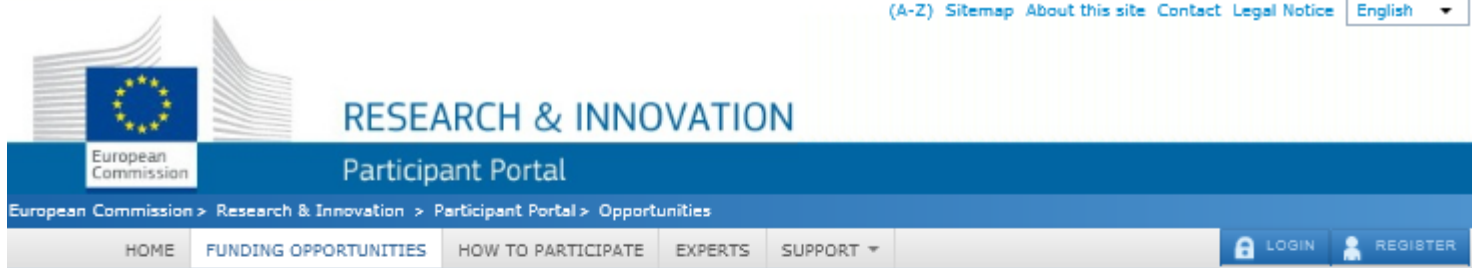

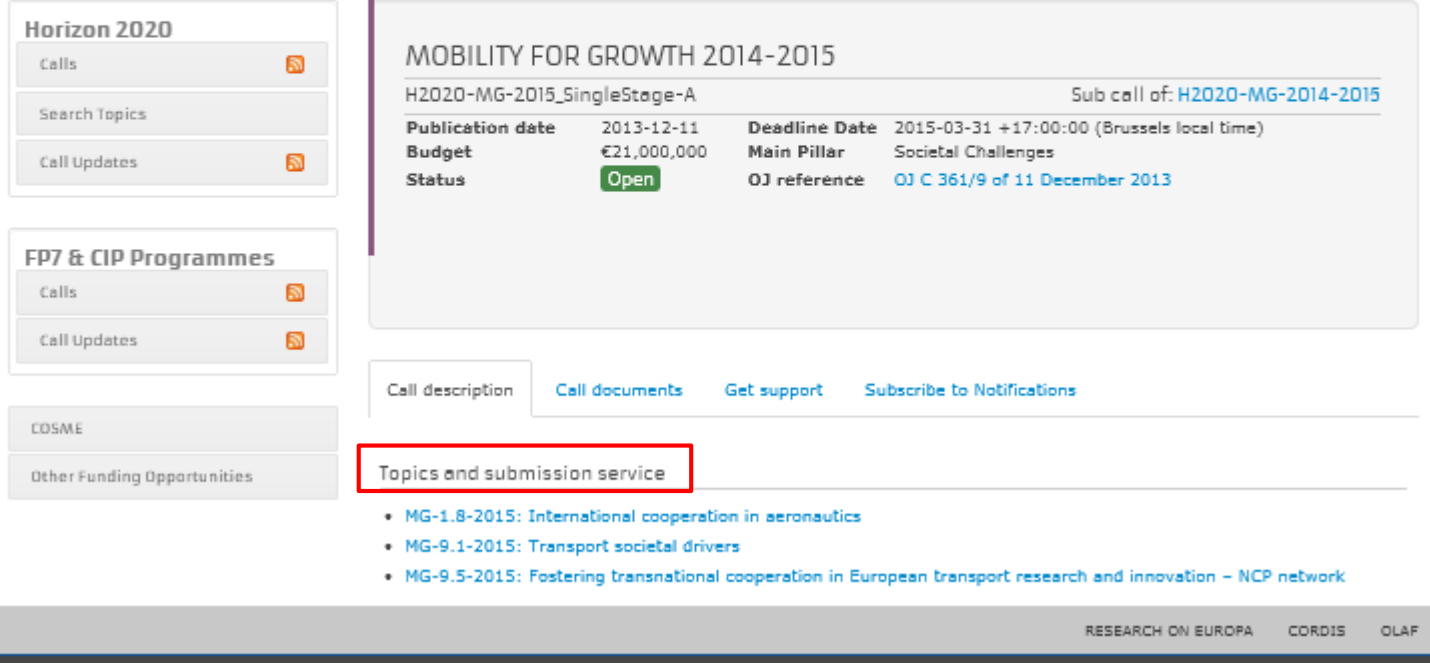

© European Communities

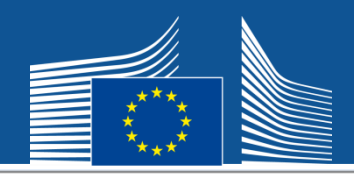

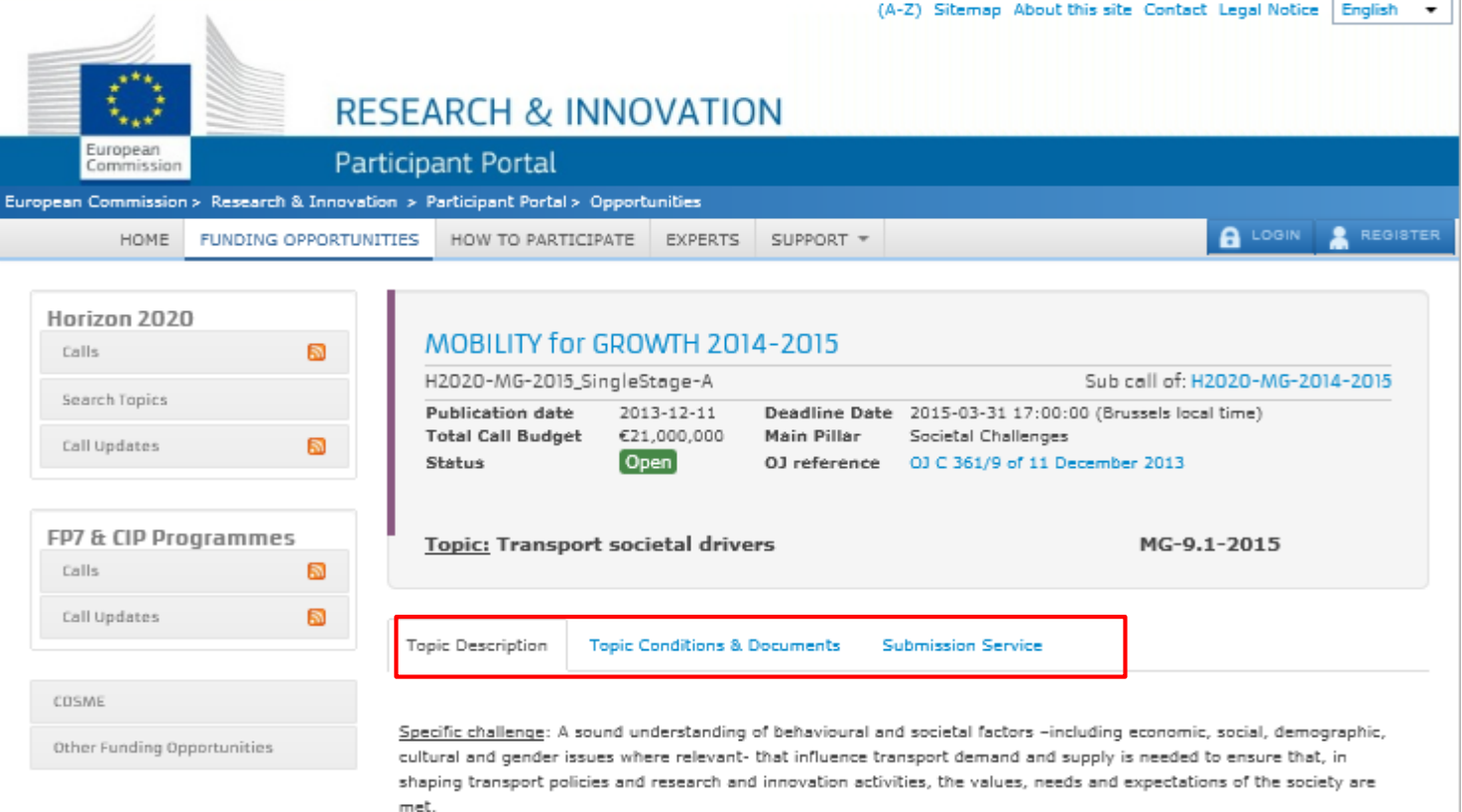

Scope: A forum for communication, collaboration, relationship-building should develop multi-stakeholder interactions and produce an action plan for innovative solution/options for transport and mobility to advance the agenda of the transport sector and society at large. The work should be inclusive of the state of the art of ideas, trials and business endeavours on new mobility concepts.

÷.

Stakeholders from within and outside the sector should be involved, in particular: policy makers, civil society organisations, end-users, industry including suppliers (vehicles and components - all modes) and transport service providers, academia and research organisations. These actors, by being engaged in this collaborative and knowledgemobilisation process, will learn to explore together the most appropriate and viable solutions. Links and synergies with transport-related European Technology Platforms (ETPs) and the on-going TRANSFORUM[1] project would add significant value.

The action plan should focus on:

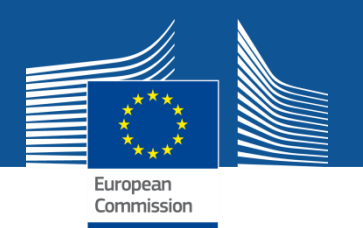

**Részvételi tudnivalók**

**How to Participate**

### **1. H2020 Online Manual**

• **Áttekintő útmutató lépésről lépésre**

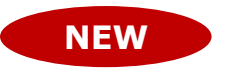

• **Főbb szabályok, informatikai lépések rövid bemutatása**

### **2. Reference Documents**

• **Letölthető és kereshető hivatalos dokumentumok: A Horizont 2020 és 7. Keretprogram munkaprogramjai, általános és specifikus útmutatók, nyomtatványok**

DE: A felhívásokhoz kapcsolódó speciális útmutatókat, információkat a felhíváshoz tartozó "Call Documents", ill. "Topic Conditions and Documents" címszó alatt kell keresni a Pályázati lehetőségek oldalon.

#### **RESEARCH & INNOVATION**

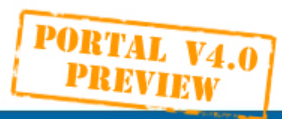

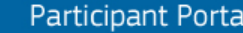

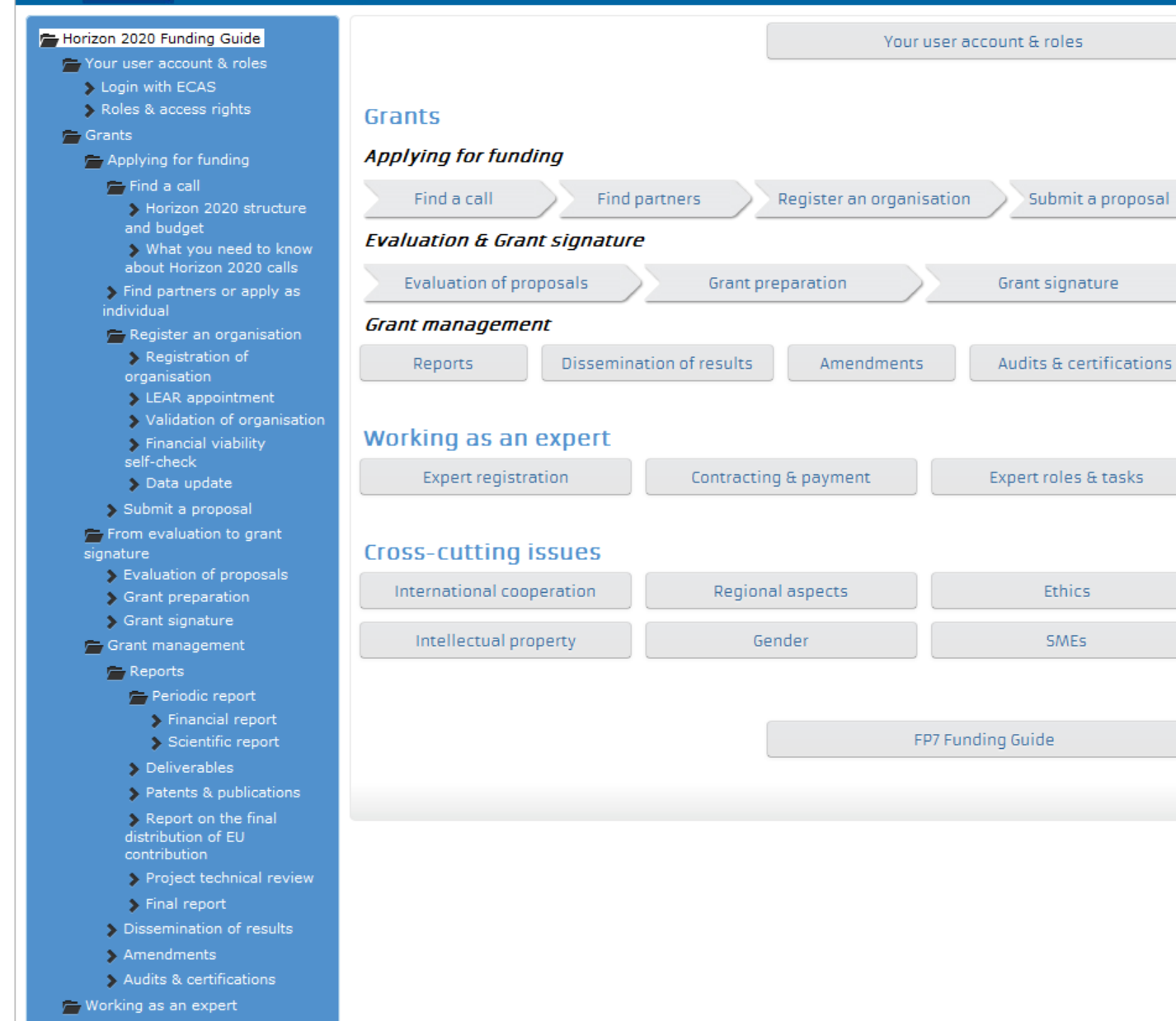

European Commission

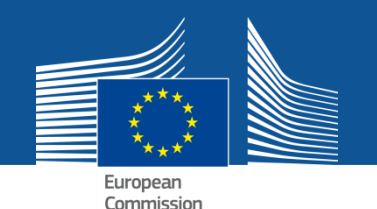

### **Részvételi tudnivalók**

### **3. Beneficiary Register**

- **PIC szám keresése**
- **Szervezet regisztrálása (belépés után)**
- **A 7. Keretprogramban használt PIC szám megmarad. Újabb adatokra alapvetően nem lesz szükség. Kivétel: a KKV regisztráció márciustól kibővül.**

### **4. Financial Viability Self-Check**

• **Az önellenőrzést elősegítő online eszköz, elsősorban a koordinátorok számára.** 

### **5. SME Participation**

• **A KKV-k számára új összefoglaló oldal áll rendelkezésre.**

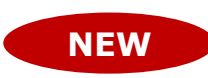

**NEW**

**How to Participate**

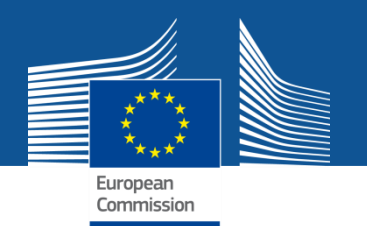

### **Szakértői oldal Experts**

**A Horizont 2020-ra újabb felhívást adtak ki: szakértők jelentkezését várják, akik pályázatok értékelésében, projektek ill. programok felülvizsgálatában vehetnek részt.**

- **1. lépés: a regisztráció kitöltése (belépés után): személyes adatok, önéletrajz, szakmai háttér kitöltése szükséges; csak**  a teljesen kitöltött regisztráció érvényes ("valid profile")
- **2. Online szerződéskötés, költségelszámolás**
- **3. Új informatikai rendszer készült a pályázatok értékeléséhez**

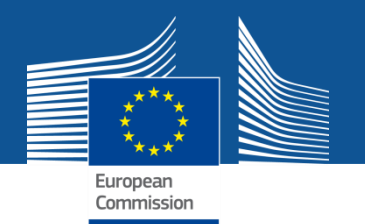

### **Kihez forduljak?**

### **Support**

### **1. H2020 Helpdesk**

• **A korábbi Research Enquiry Service; bármilyen pályázati kérdés esetén megkereshetjük őket.**

### **2. Enterprise Europe Network**

- **Tanácsadás, segítségnyújtás KKV-knak;**
- **3. Horizont 2020 Nemzeti Kapcsolattartók teljes listája**
- **4. Glossary:** Horizont 2020 terminológia

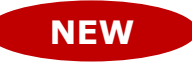

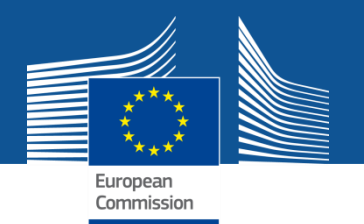

### **Kihez forduljak?** Support

### **5. FAQ**

- **Gyakran ismétlődő kérdések**
- **Prezentációk, IT rendszerek útmutatói, összefoglaló kérdésel a legfrissebb fejlesztésekről**
- **6. IT Helpdesk:** informatikai problémákkal kapcsolatban a közös helpdesknek lehet írni

### **7. Other Help Services**

• **Egyéb segítő szervezetek listája: etika témakörben, tulajdonjogi kérdésekben, stb.**

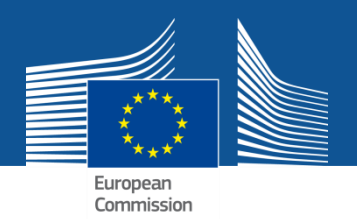

# **Szolgáltatások belépés után Jogosultságok**

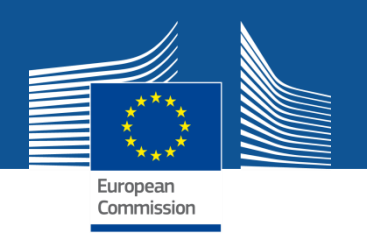

## **Személyre szabott hozzáférés**

Alapkövetelmény:

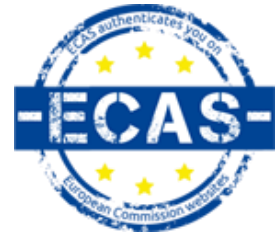

- Minden e-mailhez egyetlen azonosító tartozik (ECAS European Commission Authentication Service)
- Egy egyéni (ECAS) azonosító egy vagy több szervezethez is tartozhat a PIC számon keresztül. A PIC az intézmények azonosítója.
- Az egyéni azonosító több projekthez, ill. pályázathoz is hozzáköthető attól függően, hogy az adott projektben a felhasználónak milyen szintű jogokkal kell rendelkeznie:

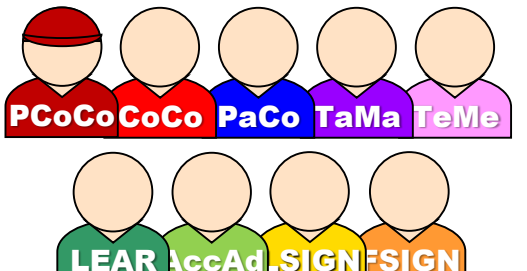

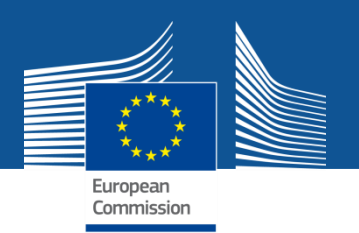

## **Jogosultságok**

- 1. lépés: felhasználói azonosító létrehozása
- 2. Pályázatírás során hozzáférést kaphatunk a pályázathoz, ha
- mi magunk pályázatot kezdünk írni, vagy

-a pályázat koordinátora a pályázatíró rendszerben e-mailünkkel hozzáférést ad.

Futó projekt esetében egy intézményen belül a hozzáférési jogokat tovább lehet adni a Portálon keresztül.

3. Egyetlen azonosítóval valamennyi projektünkhoz, pályázatunkhoz hozzáférhetünk a Portálon történő belépést követően.

4. A hozzáférések projektenként áttekinthetőek; könnyen, bármikor módosíthatóak. Biztonságos, auditált.

## **Identity and Access Management**

European **Jogosultságok - alapszabályok**

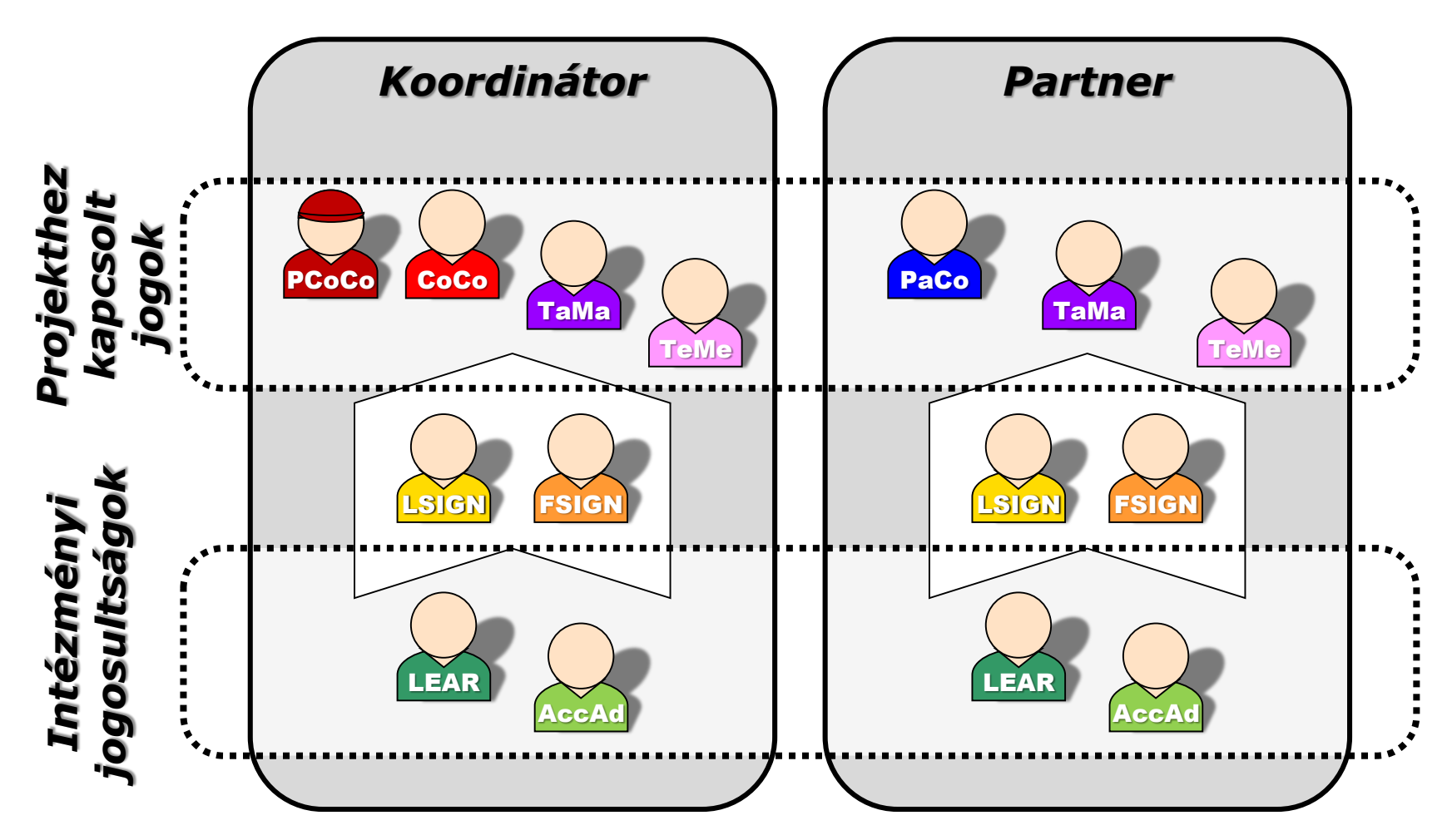

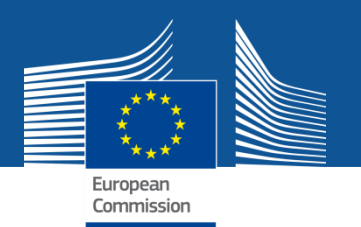

## **Access rights**

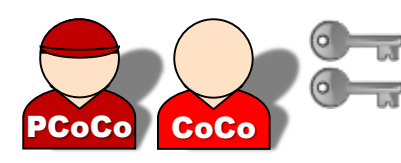

Primary coordinator contact: Fő kapcsolattartó Coordinator contact: Koordinátor kapcsolattartója

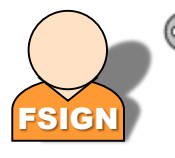

FSIGN DESCRIPTION OF THE STATE STATES IN THE STATE OF THE STATE OF THE STATE OF THE STATE OF THE STA **Financial Signatory:** Pénzügyi jóváhagyó

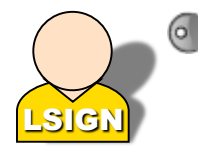

Legal Signatory: A szervezet hivatalos (jogi) aláírója

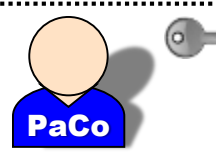

Participant contact: Partner kapcsolattartója

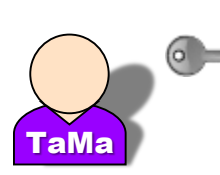

Task manager: Adott feladat végrehajtását segítő kolléga

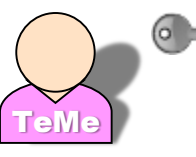

Team member: "csapattag", cél a tájékoztatás

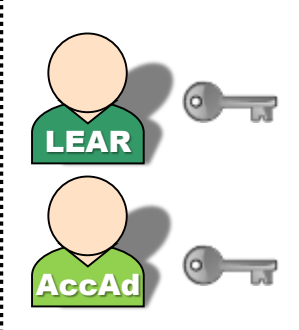

Legal Entity Appointed Representative: A szervezet online jogi adatainak menedzselésével megbízott hivatalos képviselő

Account Administrator: adatkezelő

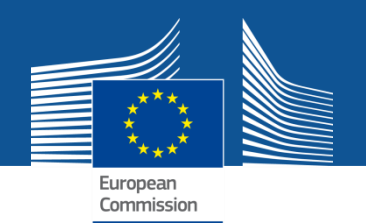

## **Access rights**

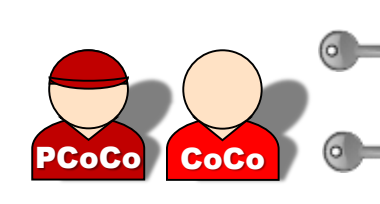

- Primary and Coordinator contacts
- Valamennyi projektinformációt láthatja, módosíthatja,
	- továbbíthatja a Bizottságnak
- **Comprendent kezelése saját intézményen belül, ill. a** 
	- konzorciumban

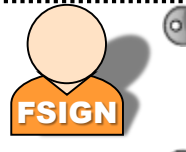

FSIGN Pénzügyi adatok LSIGN **Uma** Saját pü. adatok módosítása, **E** elküldése, aláírása

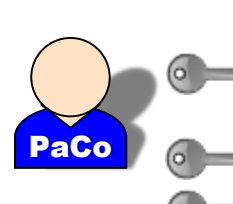

Participant contact **Saját projekt adat** módosítási joga, **■ koordinátornak küldhet,** hozzáférést adhat

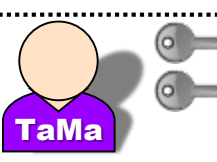

**Task manager: saját Om** nyomtatványokat módosíthat, olvashat

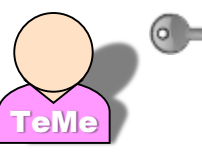

**Company** Team member: Csak olvasási jog

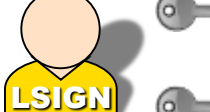

- **Tal** Saját adatok módosítása elküldése,
- Jogi adatok aláírása
- Intézmény adatainak  $\overline{\mathbb{M}}$ olvasása,
- intézmény projekt, pályázati  $\circ$   $\rightarrow$ listája, kontakt személyek listája

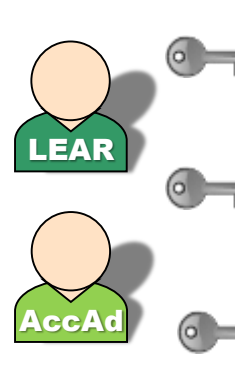

- Intézményi jogi és pénzügyi adatok kezelése a Portálon keresztül,
- intézmény projekt, pályázati listája, kontakt személyek listája
- $\blacksquare$  LEAR: Acc. Admin megjelölése

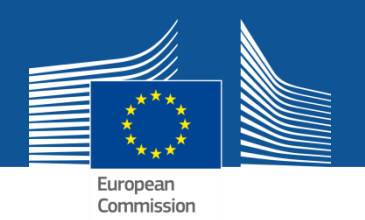

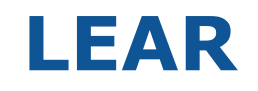

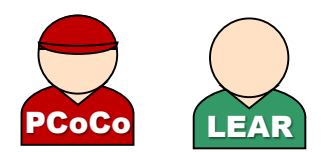

LEAR: "Legal entity appointed representative" feladatai:

- az intézmény jogi és pénzügyi adatainak online menedzselése,
- "Account administrator"-nak adhat további hozzáférést.
- Hozzáférést ad, ill. Megnevezi az intézmény jogi és pénzügyi aláíróját.
- Ellenőrző funkció: Rálátása van az intézmény beadott pályázataira, ill. folyó projektjeire, de a pályázat részleteihez nincs hozzáférése.
- Látja valamennyi intézményi kontaktpontot de a projektekhez való hozzáférésen nem tud módosítani.

- Kinevezése hivatalos nyomtatványokon, adatok ellenőrzése után.

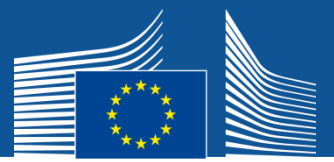

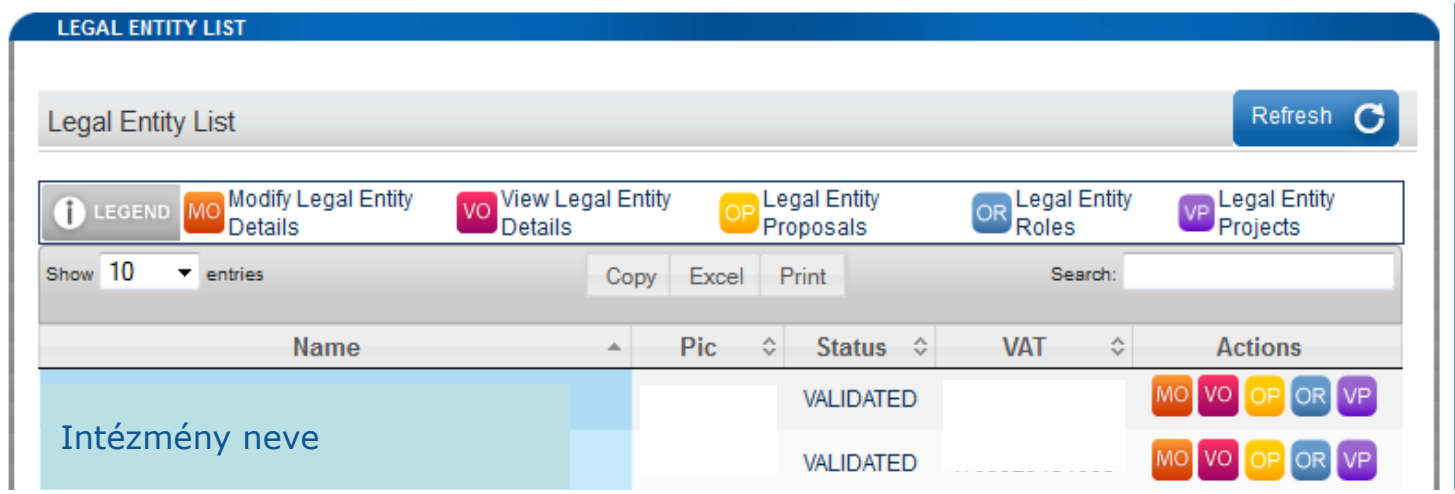

### **Feladattípusok**:

**Modify legal entity details**: jogi és pénzügyi adatok módosítása (Beneficiary Register)

**View legal entity details**: jogi és pénzügyi adatok olvasása

**Legal entity proposals**: a PIC számhoz tartozó pályázatok

**Legal entity roles**: a PIC számhoz kapcsolt kontakt személyek, projektek

**Legal entity projects**: a PIC számhoz tartozó projektek

## Minimum szükséges hozzáférések

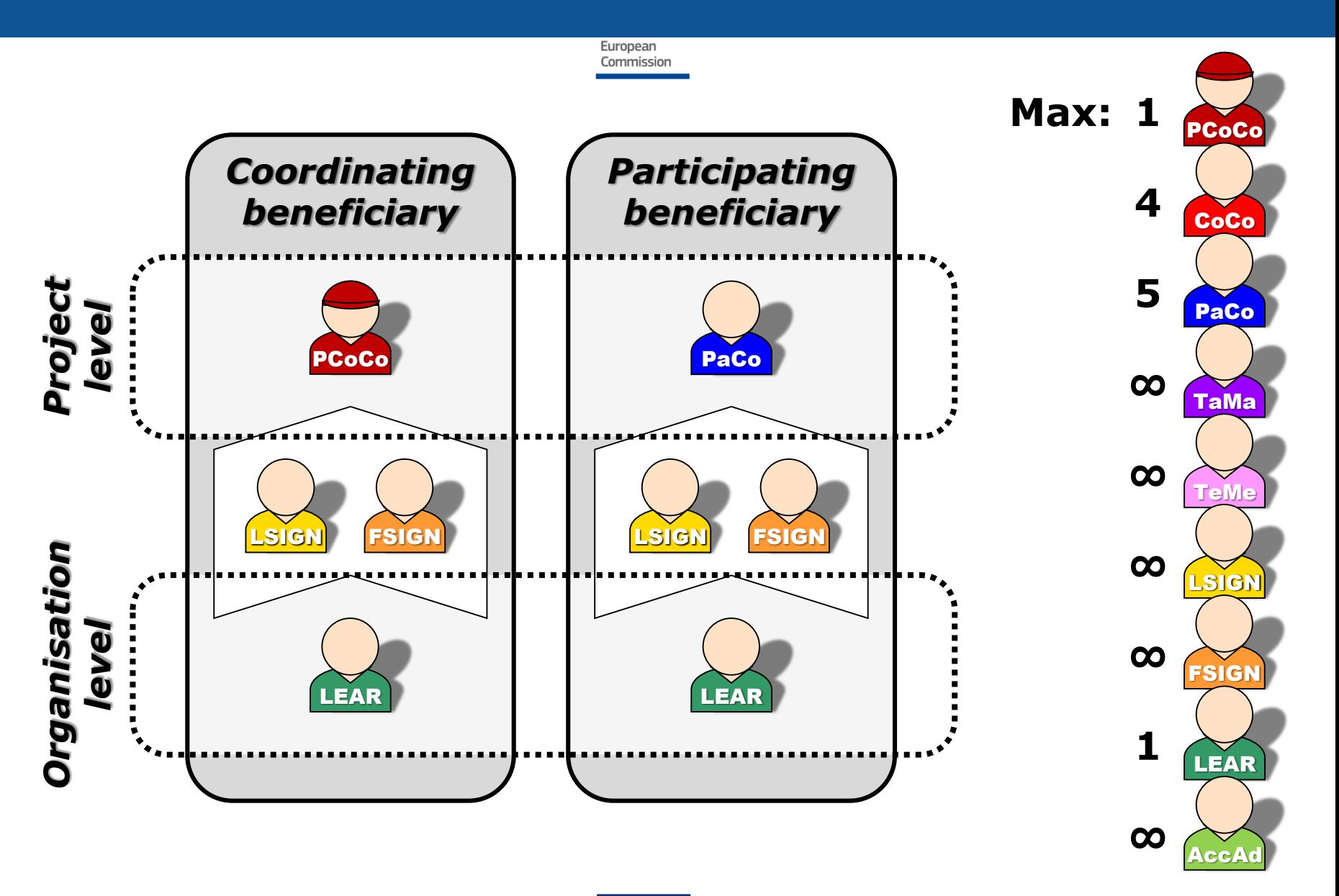

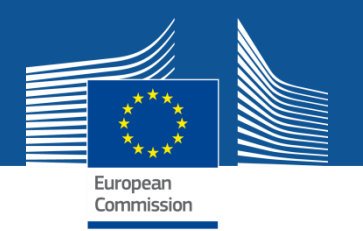

## **Hozzáférés módosítása**

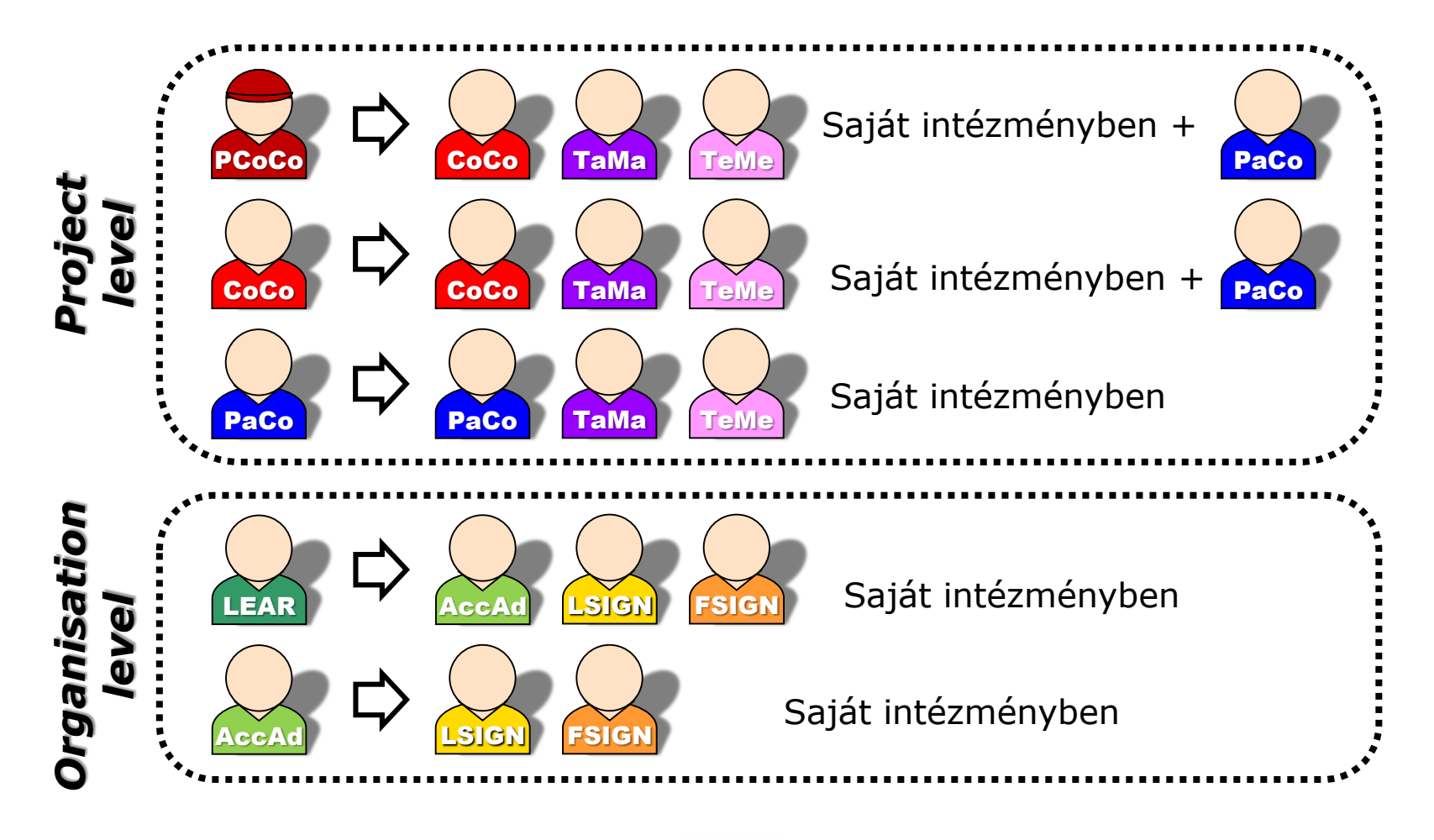

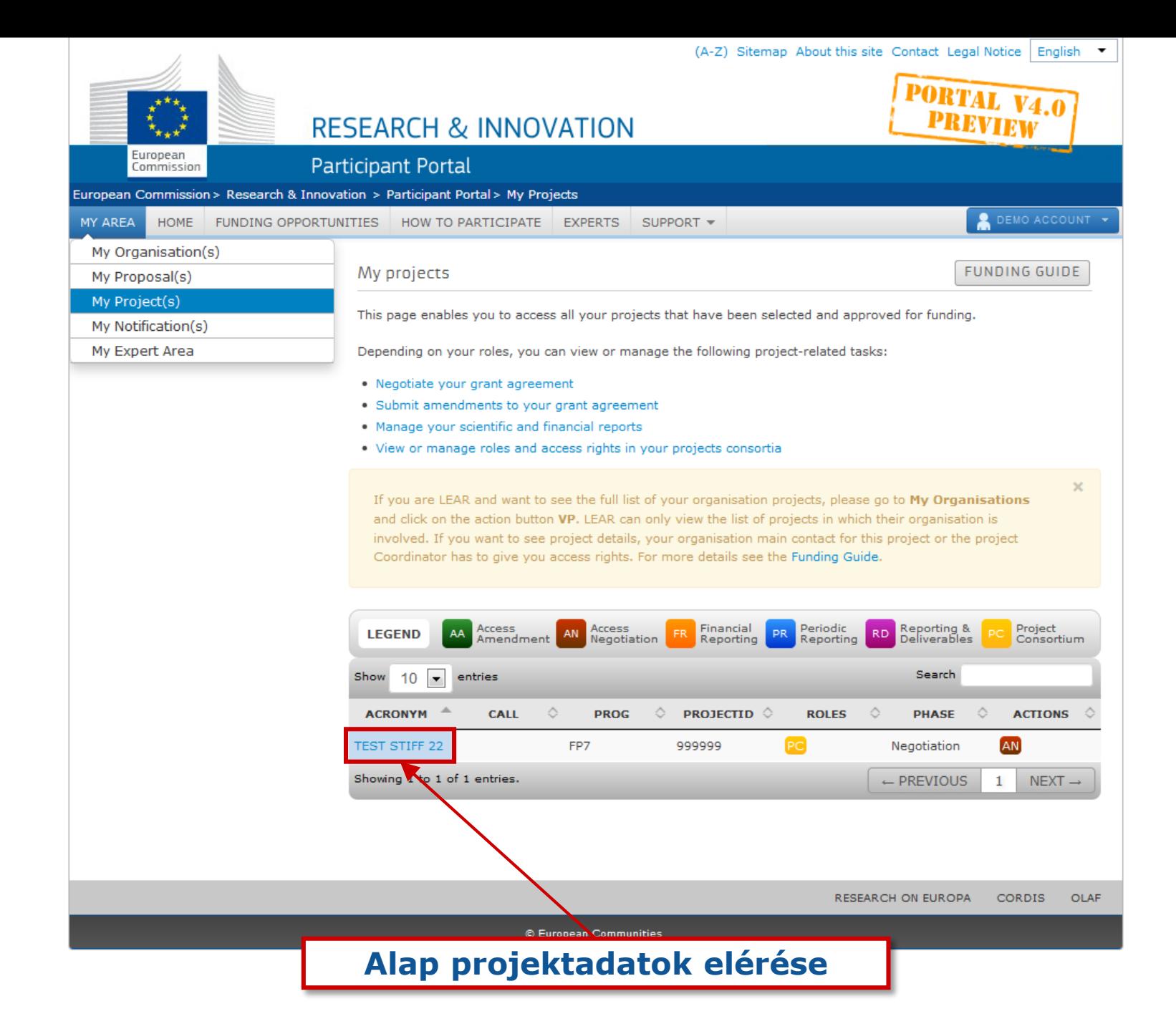

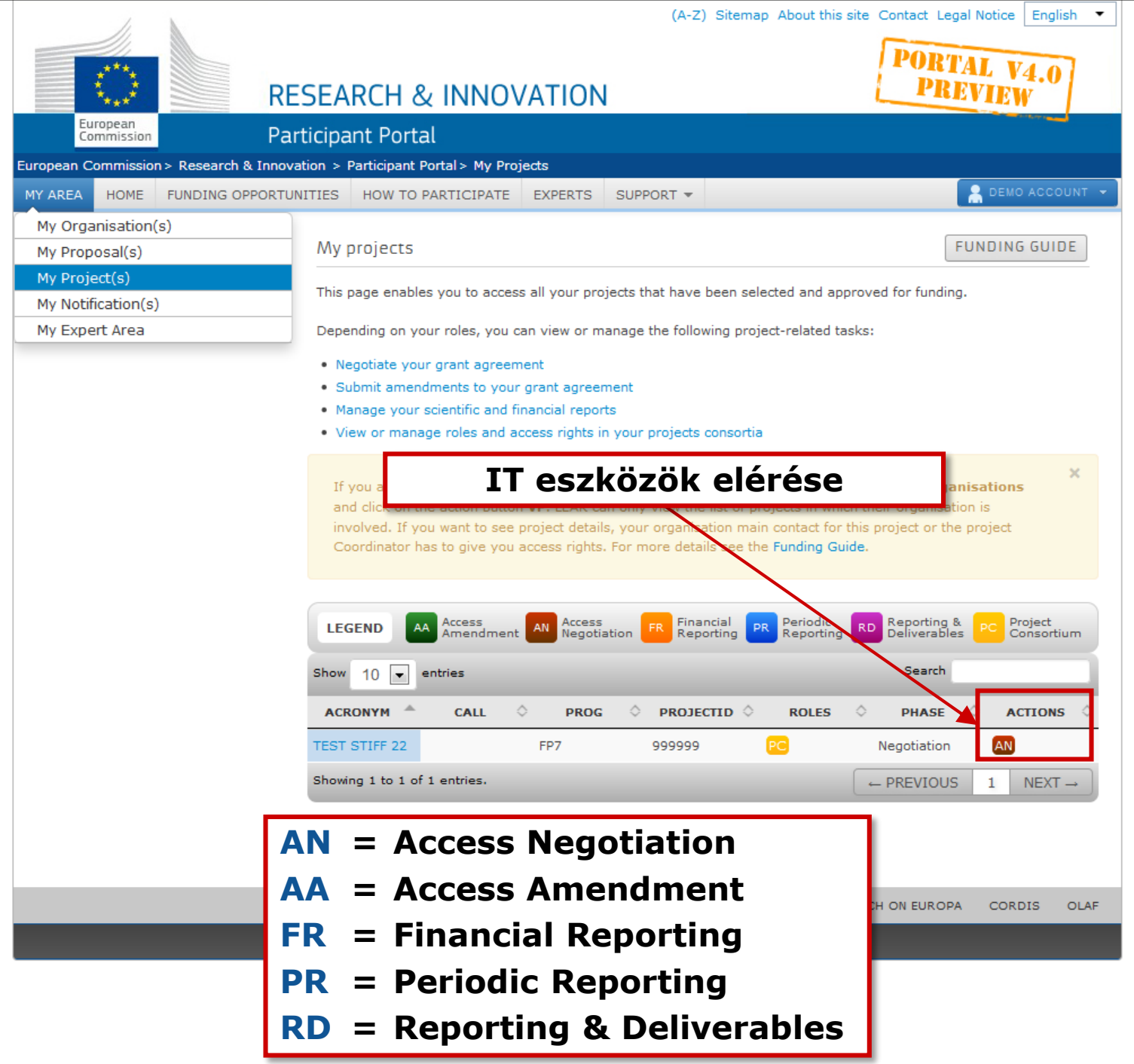

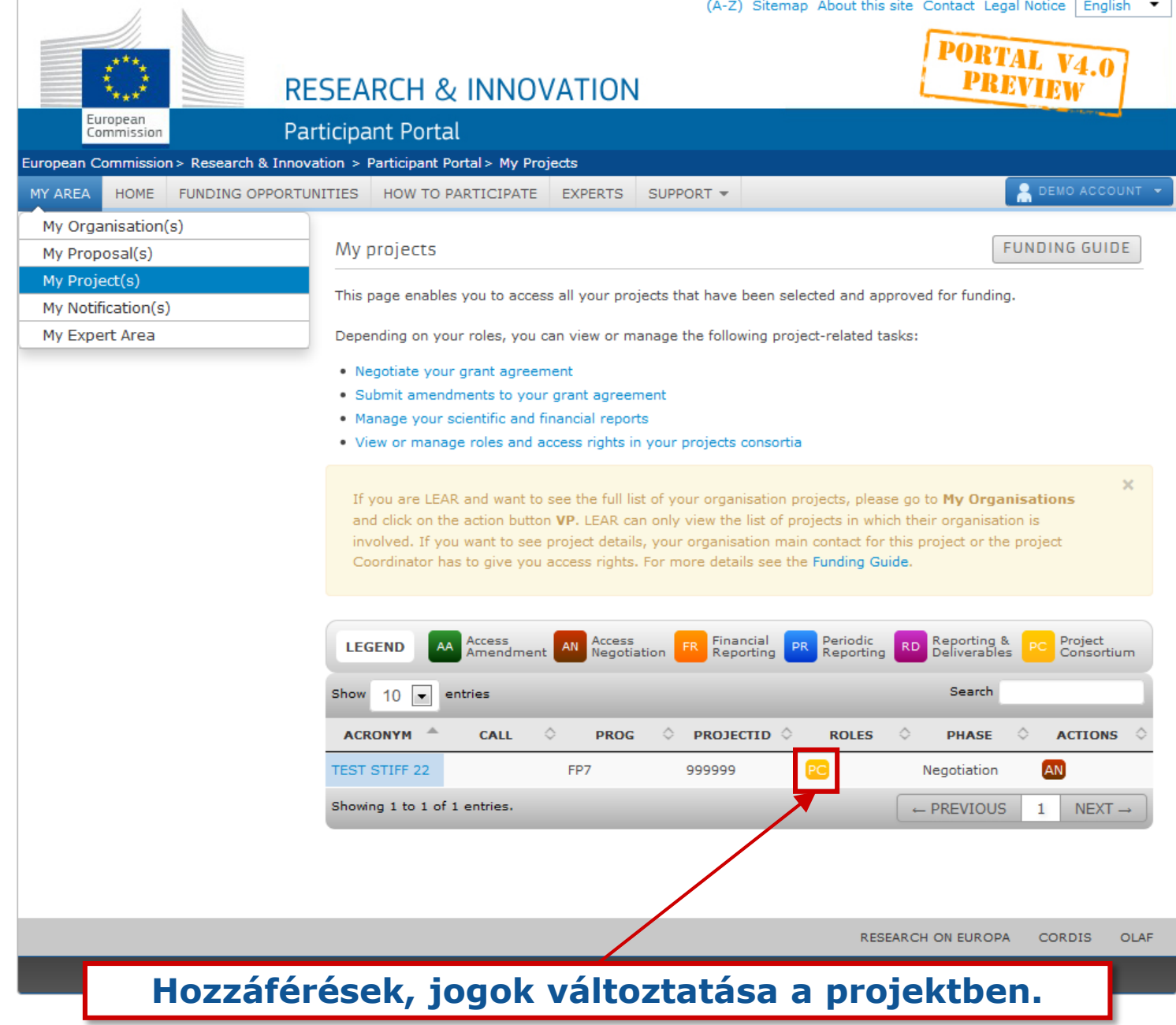

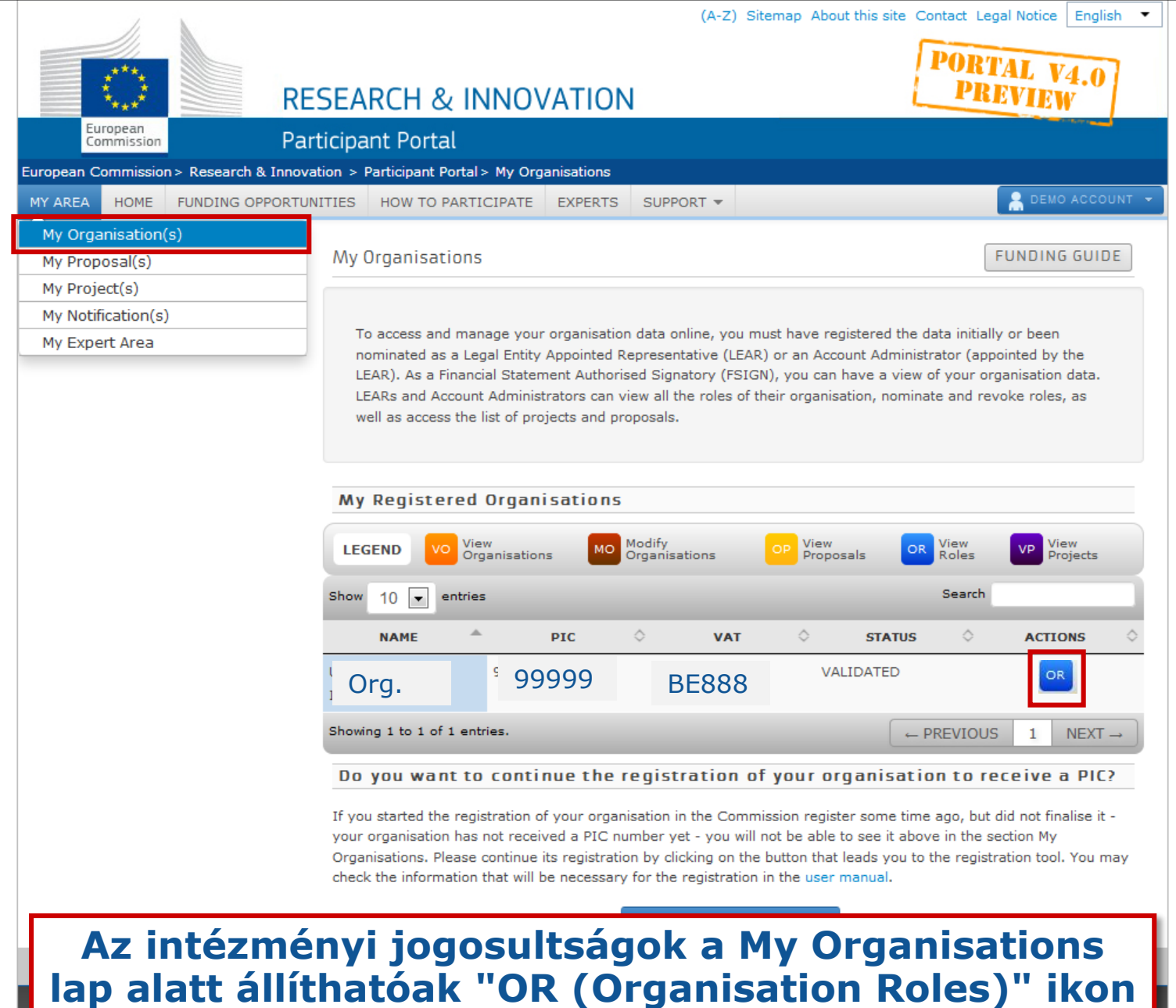

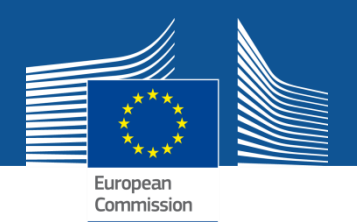

I

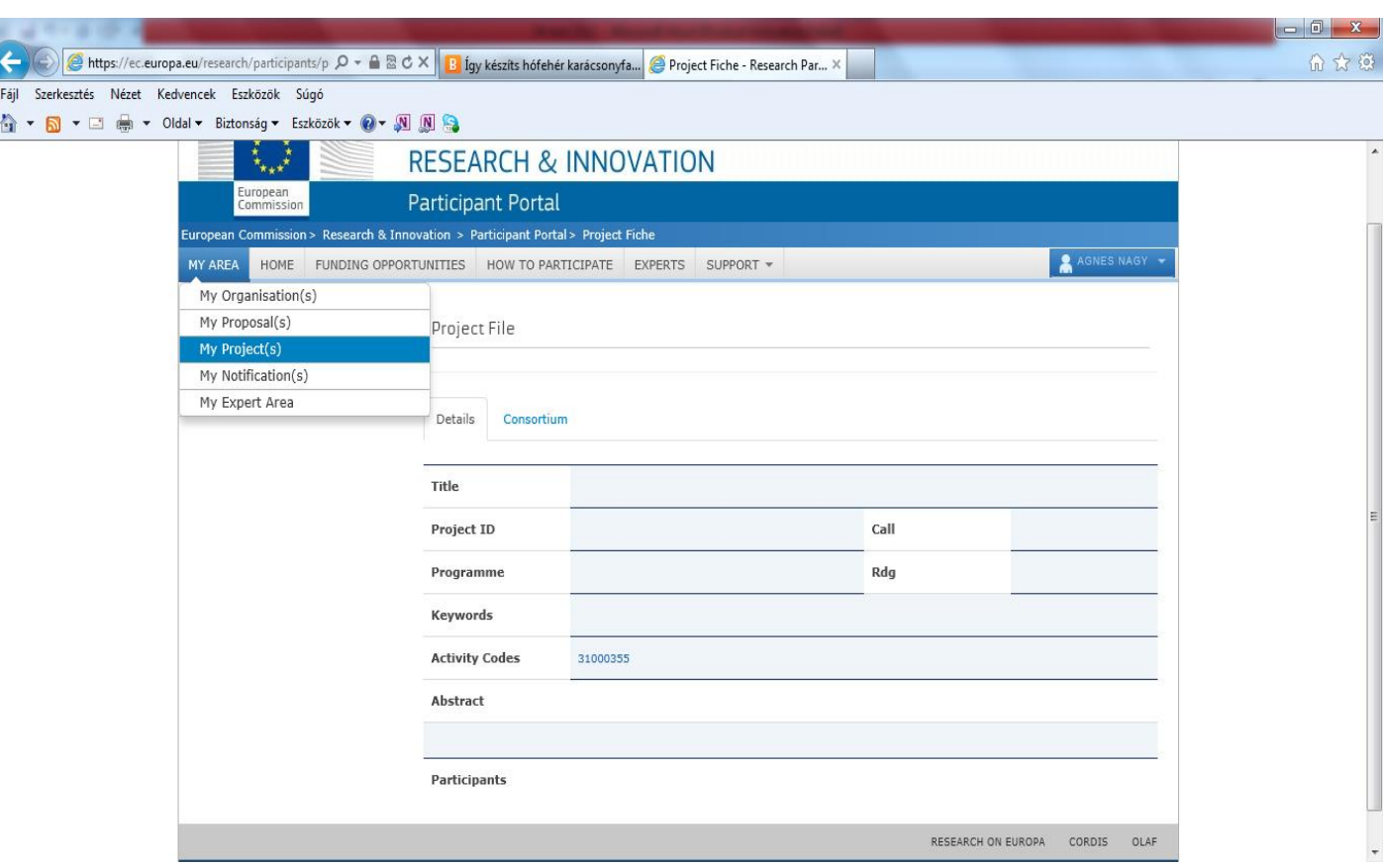

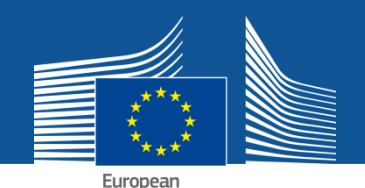

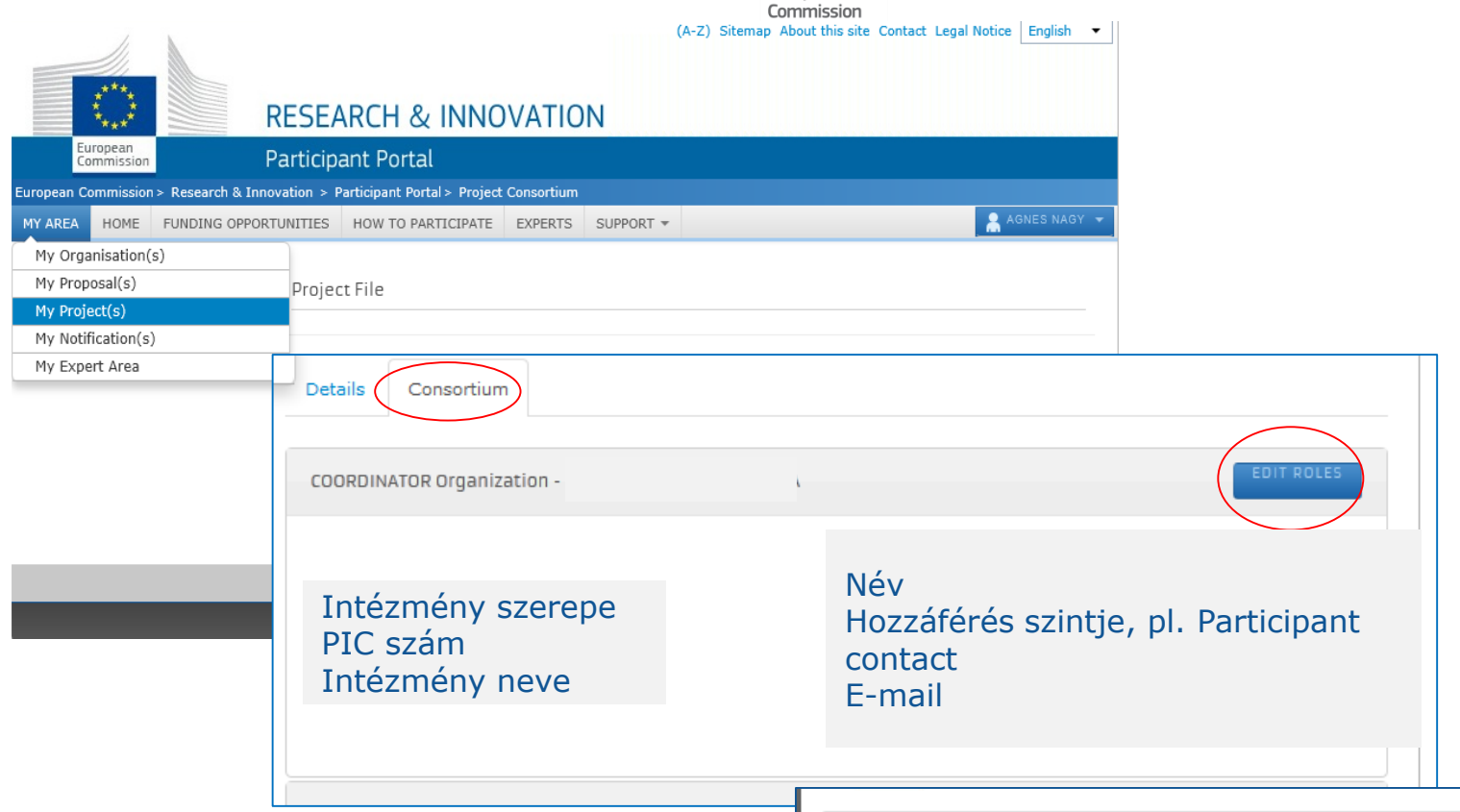

### My Projects – Consortium page

Edit roles – jogosultság módosítása: E-mail pontos megadása a legfontosabb. Név

Jogosultság szintjének meghatározása

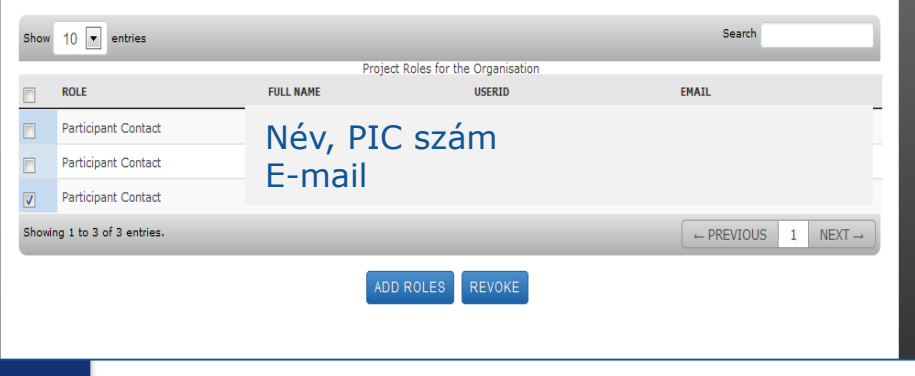

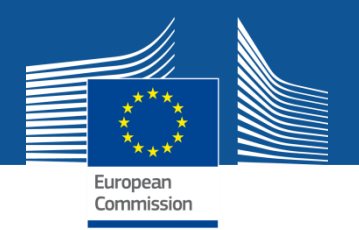

## **The nomination process: LSIGN/FSIGN**

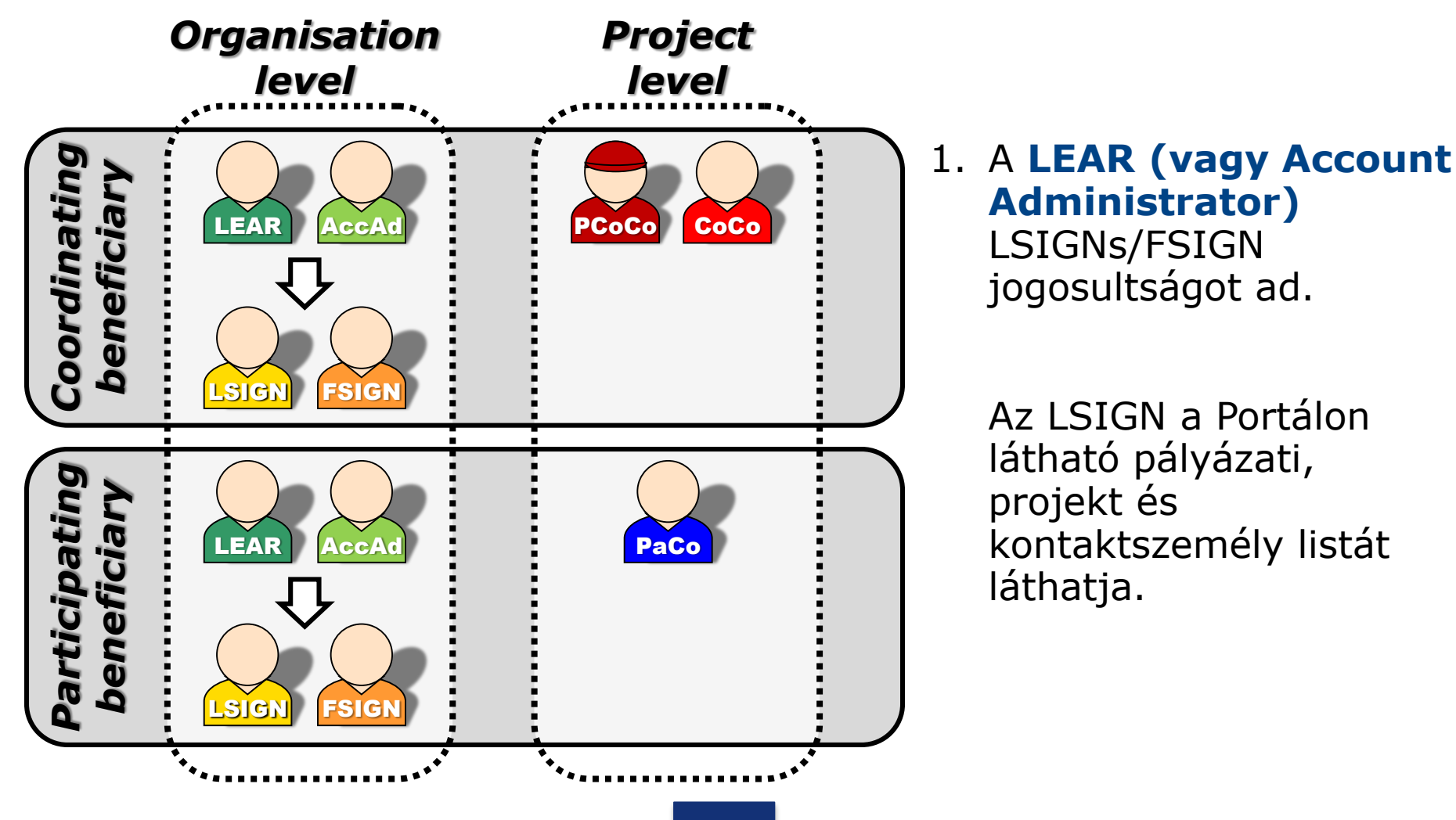

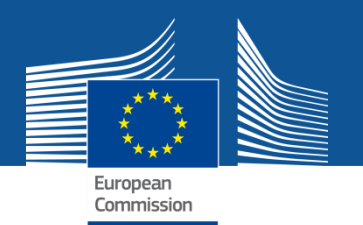

## **LSIGN/FSIGN kinevezése**

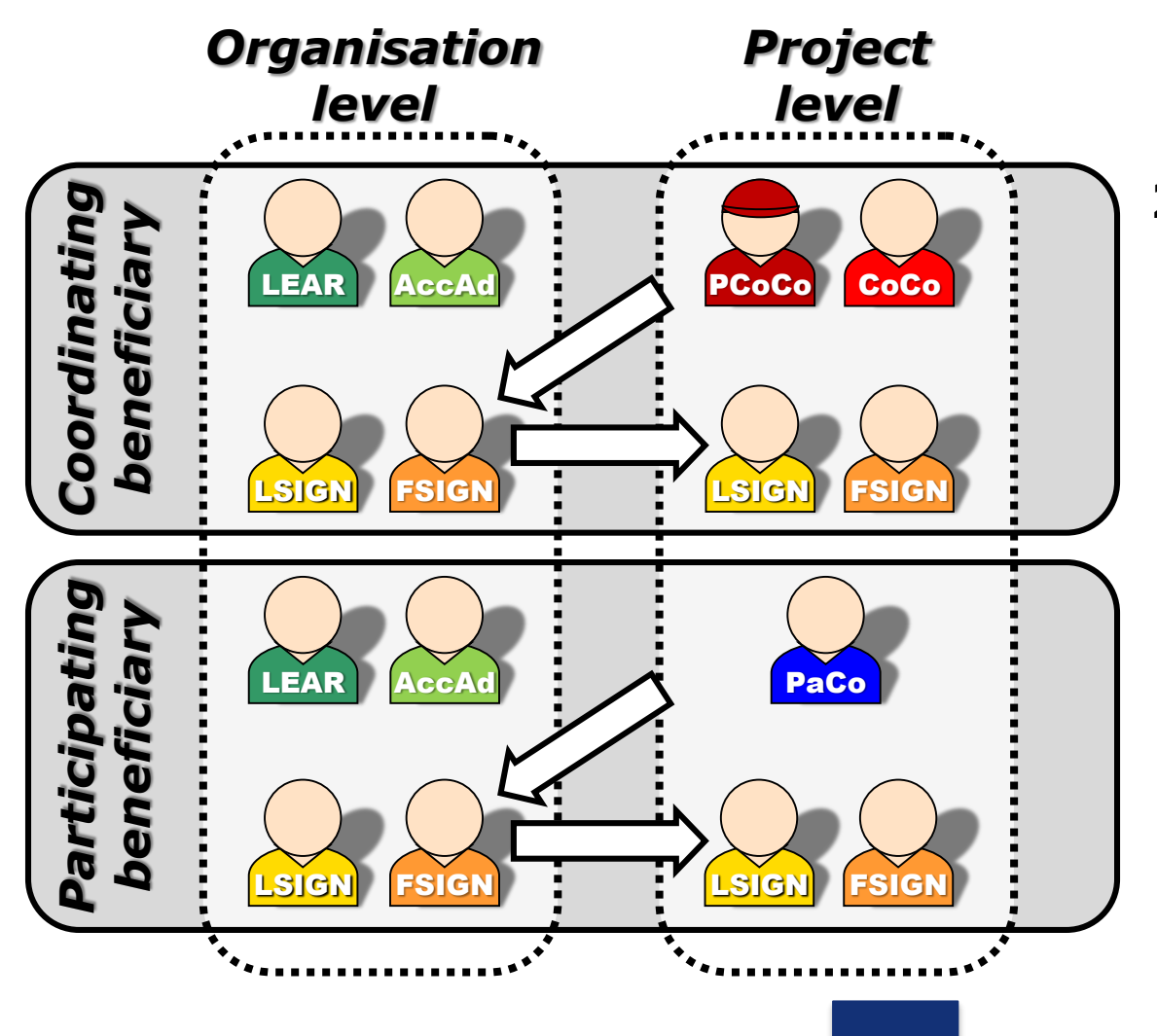

**2. (Primary) Coordinator Contact és Participant Contact**

> kiválasztják a listából a LEAR által megnevezett valamelyik LSIGN és FSIGN személyt, akik ezt követően hozzáférnek a projekthez és feladataikhoz.

### My Organisation(s)

(A-Z) Sitemap About this site Contact Legal Notice English

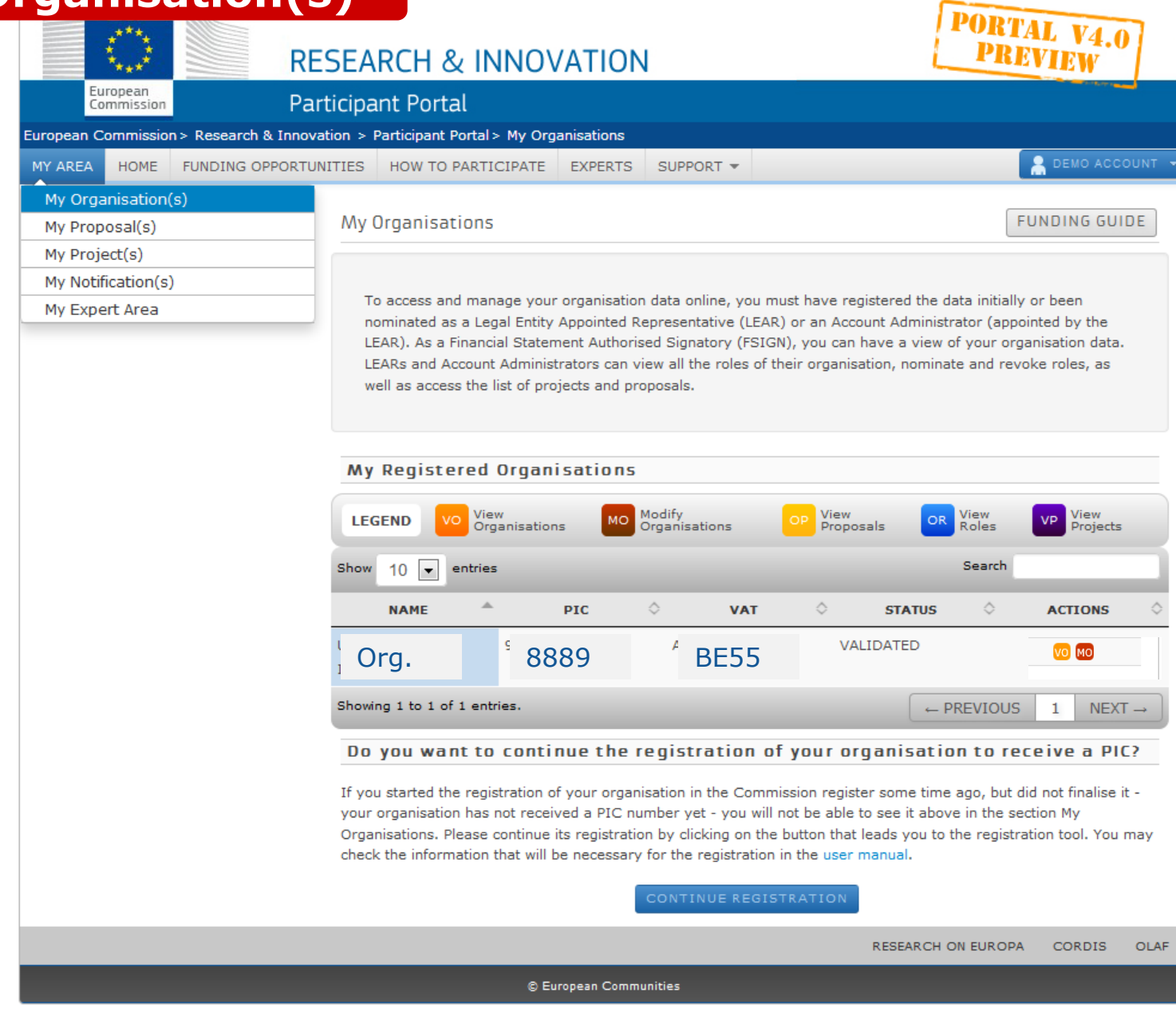

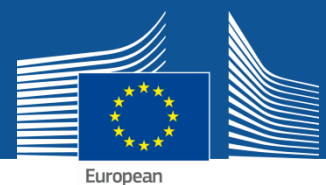

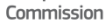

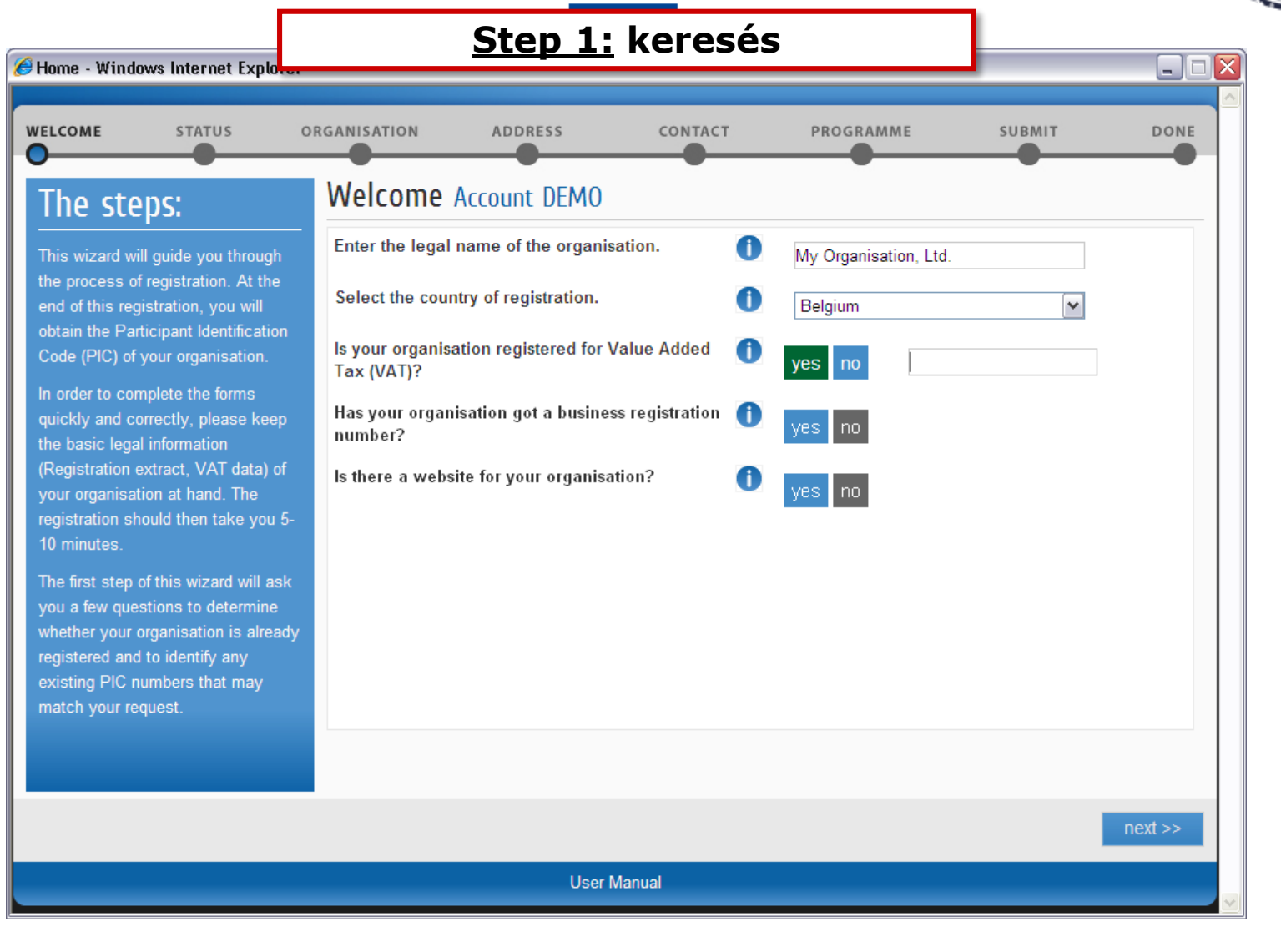

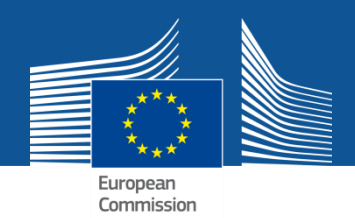

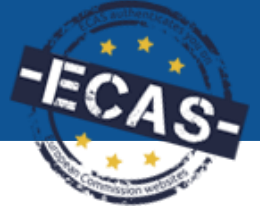

 $T = \mathbf{N}$ 

### **Lehetséges eredmények**

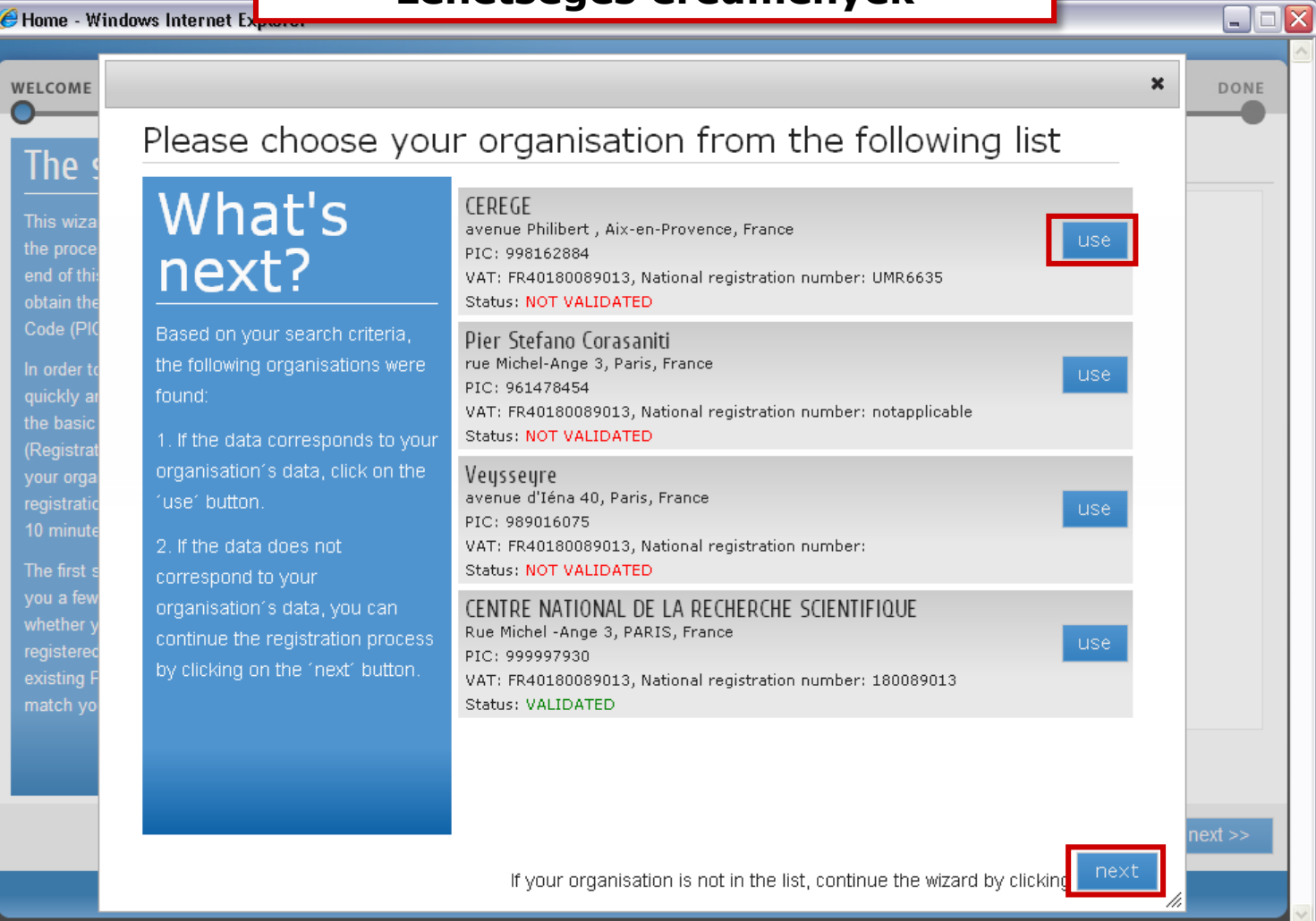

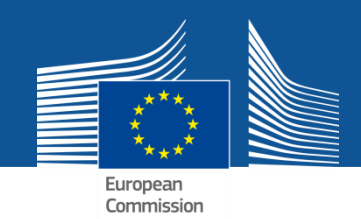

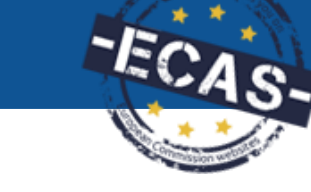

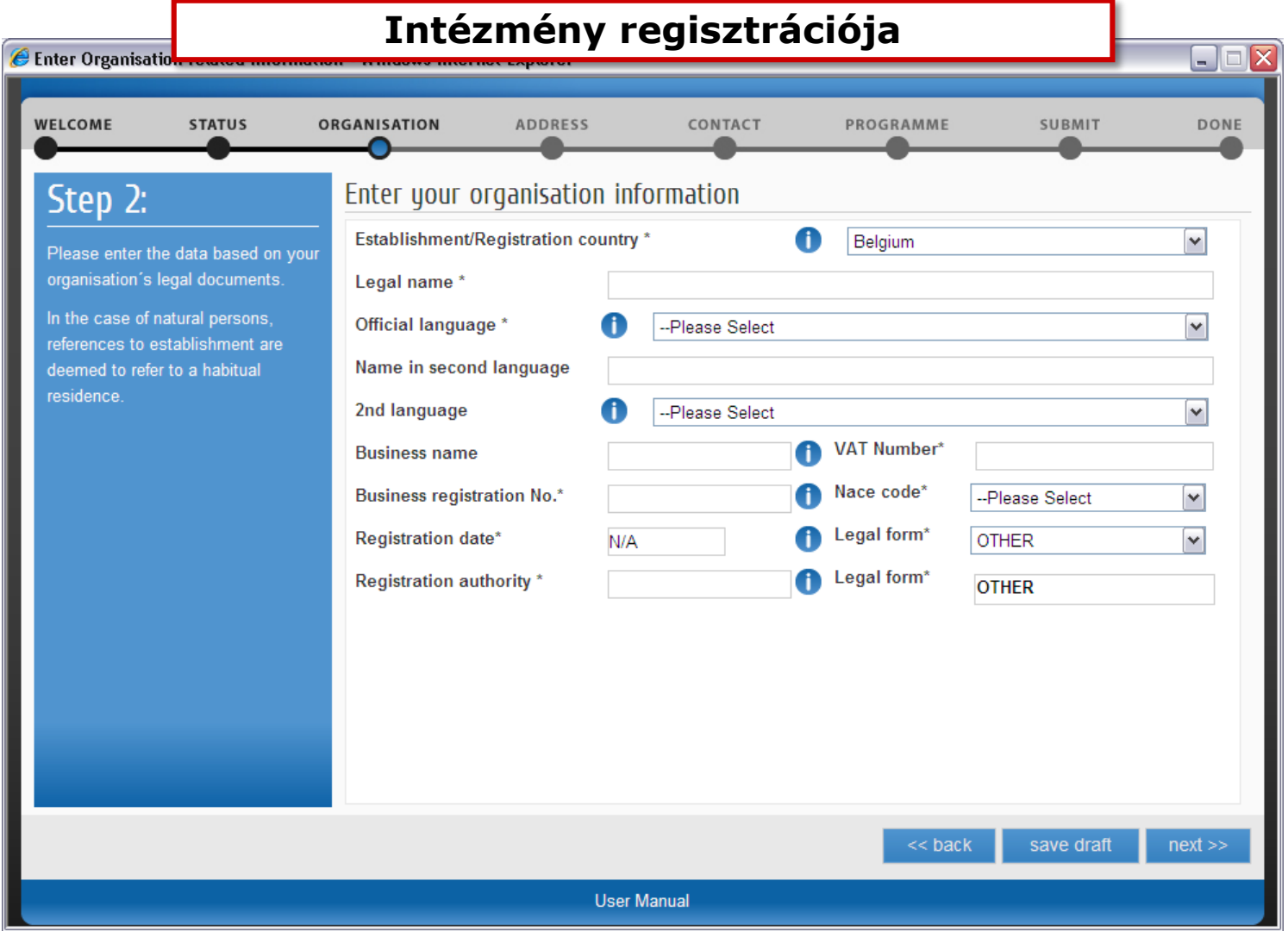

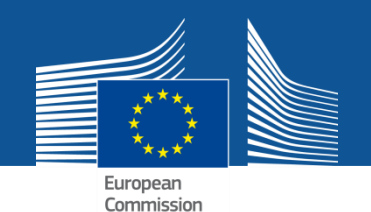

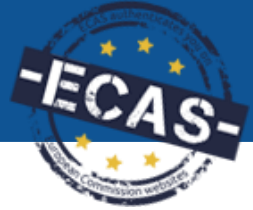

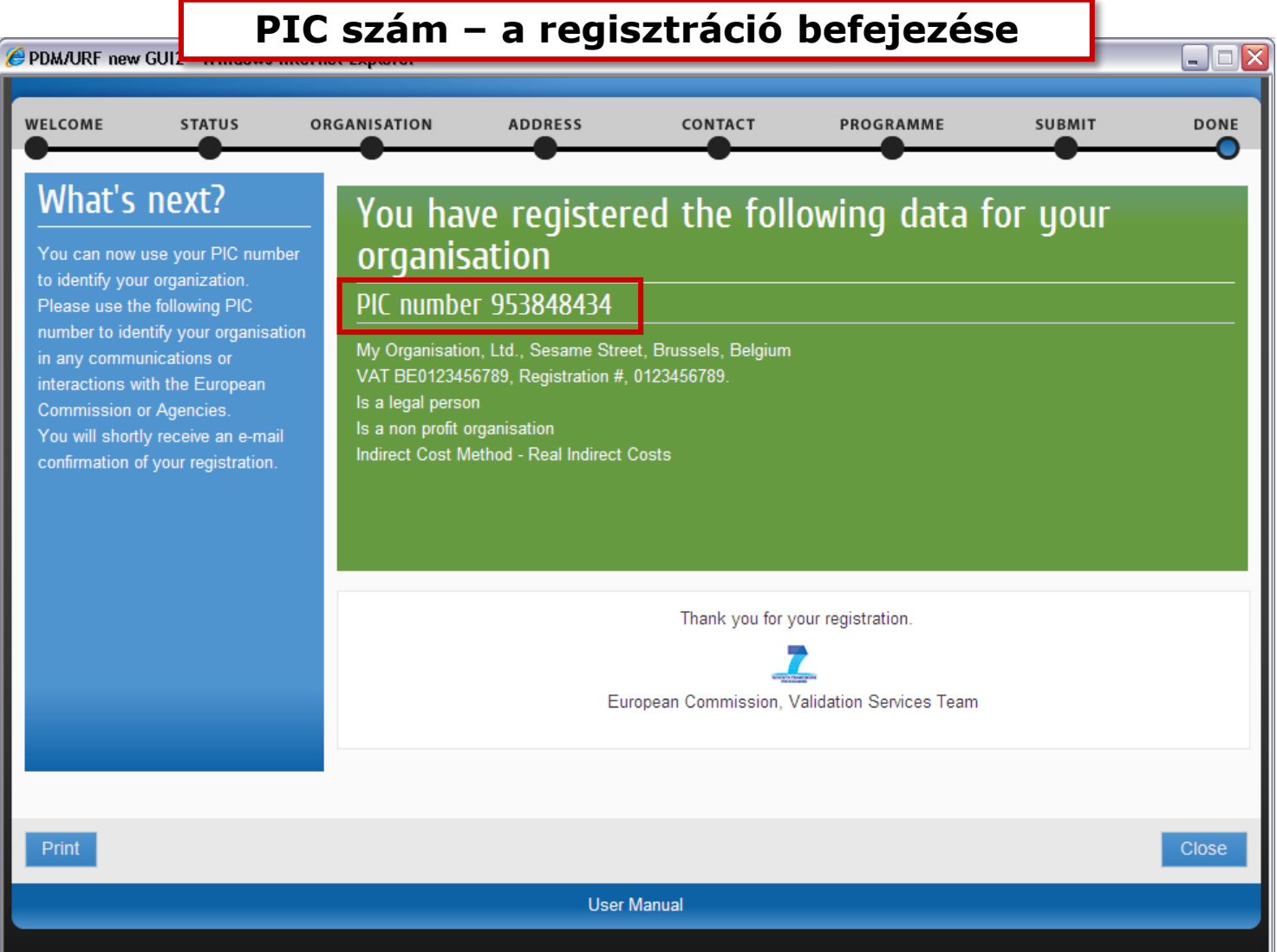

### Adatok módosítása - "Edit" mód

#### European Messages Documents Organisation Legal Address Contact Person LEAR Effective Date \*: A **Organisation Data PIC** 953115017 Please enter the data for the Is the organisation a Legal Person? CYes C No, I am a Natural Person. organisation. Is it a Non-Profit Organisation? ©Yes © No CYes © No Is it a Public Body? Is it a NGO? CYes © No Legal Name\* Agnes HN test **Business Name** Official Language \* Hungarian  $\overline{\nabla}$ Establishment/Registration Country \* Hungary  $\overline{\nabla}$ Legal Form **UNKNOWN**  $\overline{\phantom{a}}$ **VAT number** No. Yes **Business Registration Number\*** efg654 Registration Date \* 02-09-2013 **Registration Authority \*** bgb n NACE code  $\boxed{\mathbf{v}}$ Please Select --A

Choose your Framework Program

Choose your Framework Programme

**Reset filter** 

릐

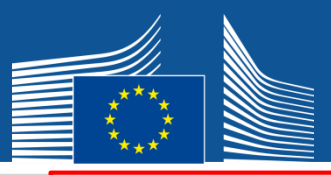

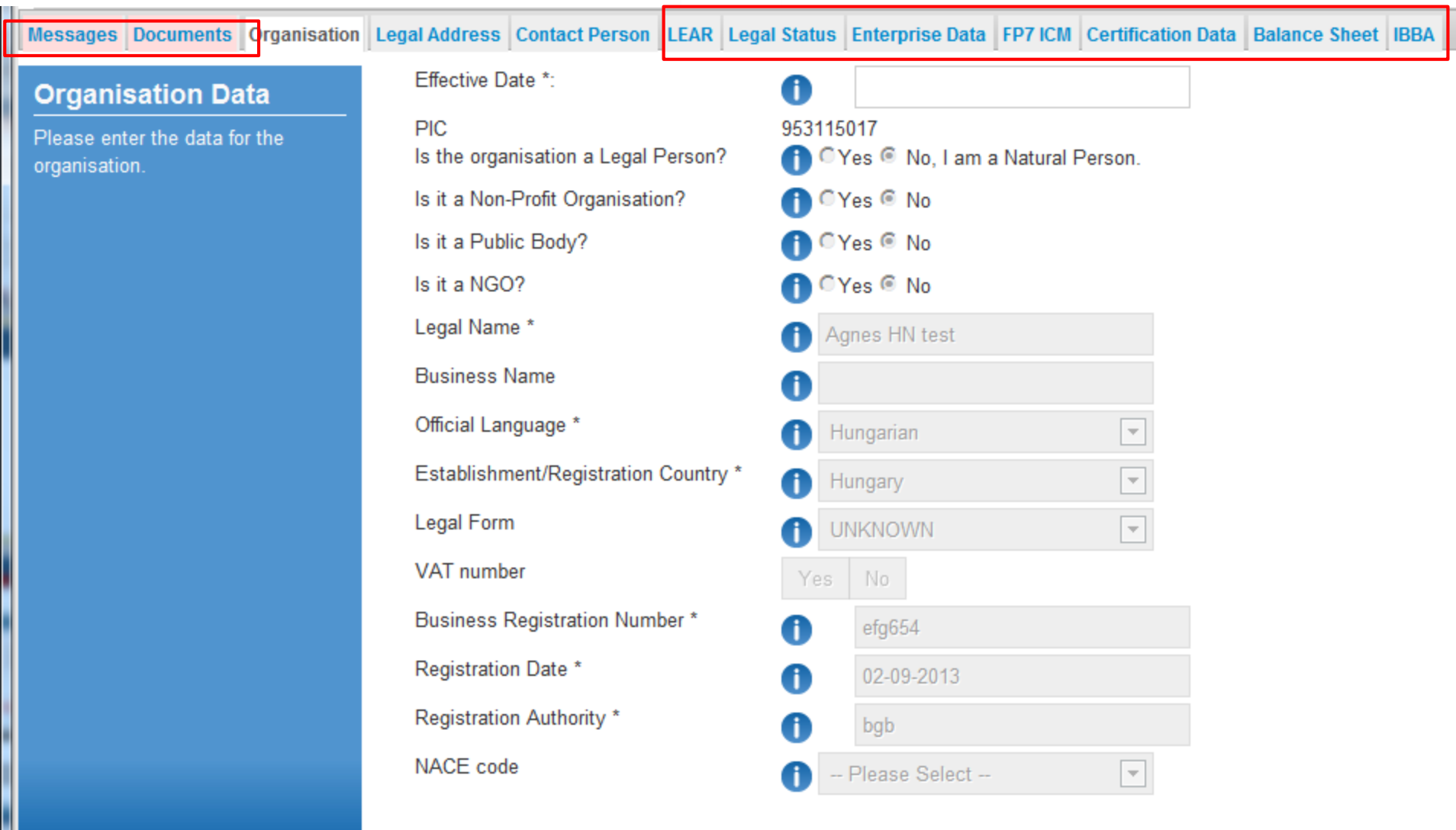

|<br>|<br>|

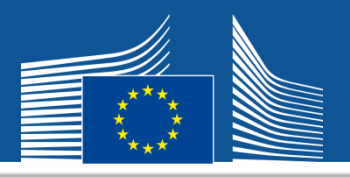

Messages Documents Organisation Legal Address Contact Person LEAR Legal Status Enterprise Data FP7 ICM Certification Data Balance Sheet IBBA

#### **Enterprise Data**

Please enter your organisation's enterprise data based on the legal documents of the organisation. More information can be found at **SME page of the Participant Portal** and in the **SME definition** page.

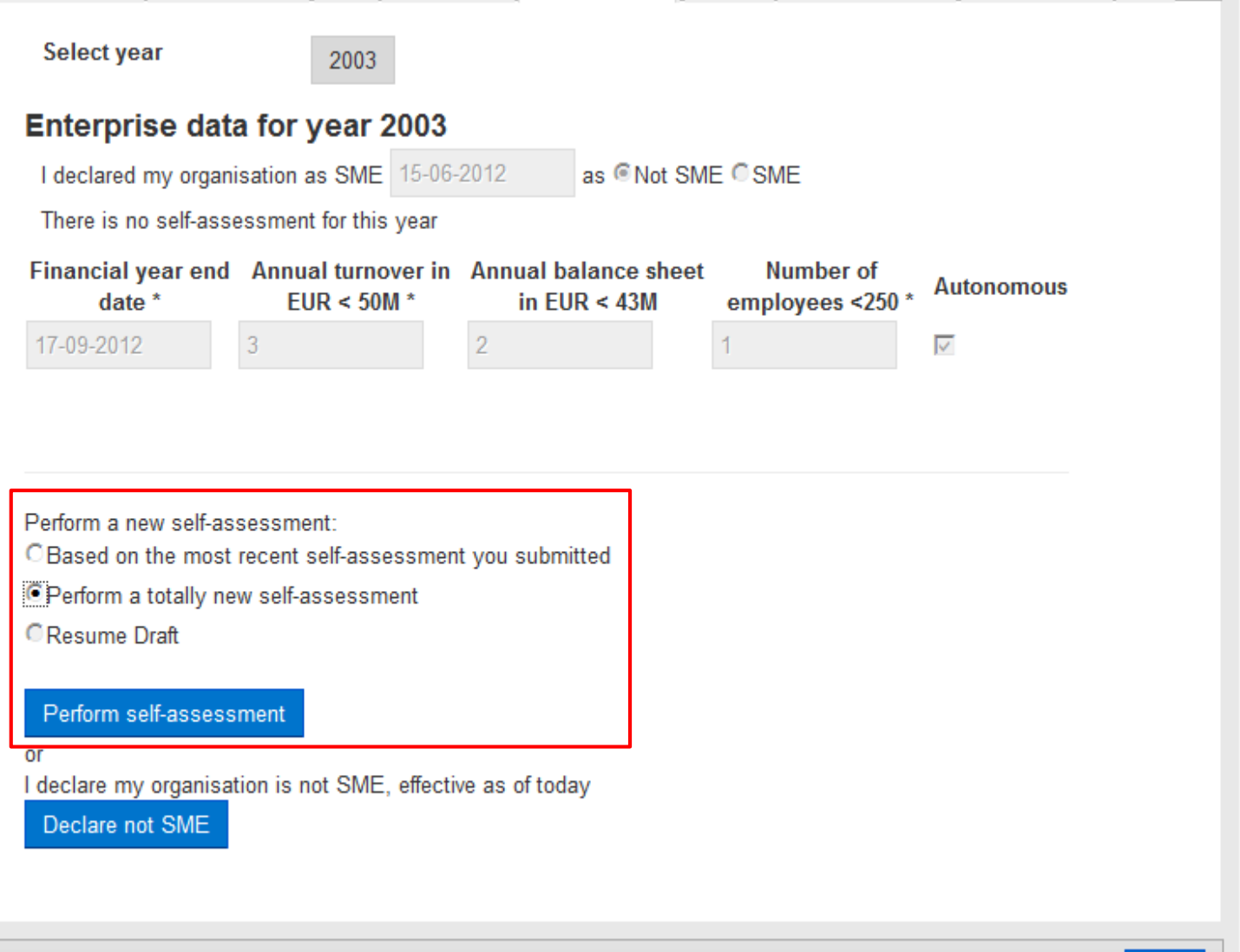

## SME self-assessment wizard

The objective of this questionnaire is to determine whether your organisation qualifies as a small and medium sized enterprise as defined in the EU Recommendation 2003/361/FC

Before starting the online questionnaire it is strongly recommended that you:

- Carefully read through both the SME recommendation and the SME user guide, available here
- Prepare the relevant financial documents of the last closed accounting period (Balance Sheet, Profit and Loss Accounts, Staff Headcount) of your organisation and any other organisation that might be directly or indirectly related to it.

Once you have completed the SME self-assessment wizard, a statement summarising the data and result of the SME assessment will be issued and transmitted to the relevant EC services.

Please note that the Commission reserves the right to perform ex-post checks on organisations declared as an 'SME' on the basis of this questionnaire. Your organisation might therefore be required in that case to submit the financial documents justifying the figures introduced in the questionnaire.

Once you have read and understood the SME Recommendation and collected the relevant financial documents, you will be ready to start the SME questionnaire.

If you encounter any difficulty while going through the steps of the SME self-assessment, you can address your queries to REA-SME-SELF-ASSESSMENT@ec.europa.eu

The SME Self Assessment Wizards's User manual is available at this link SME Self Assessment User Manual

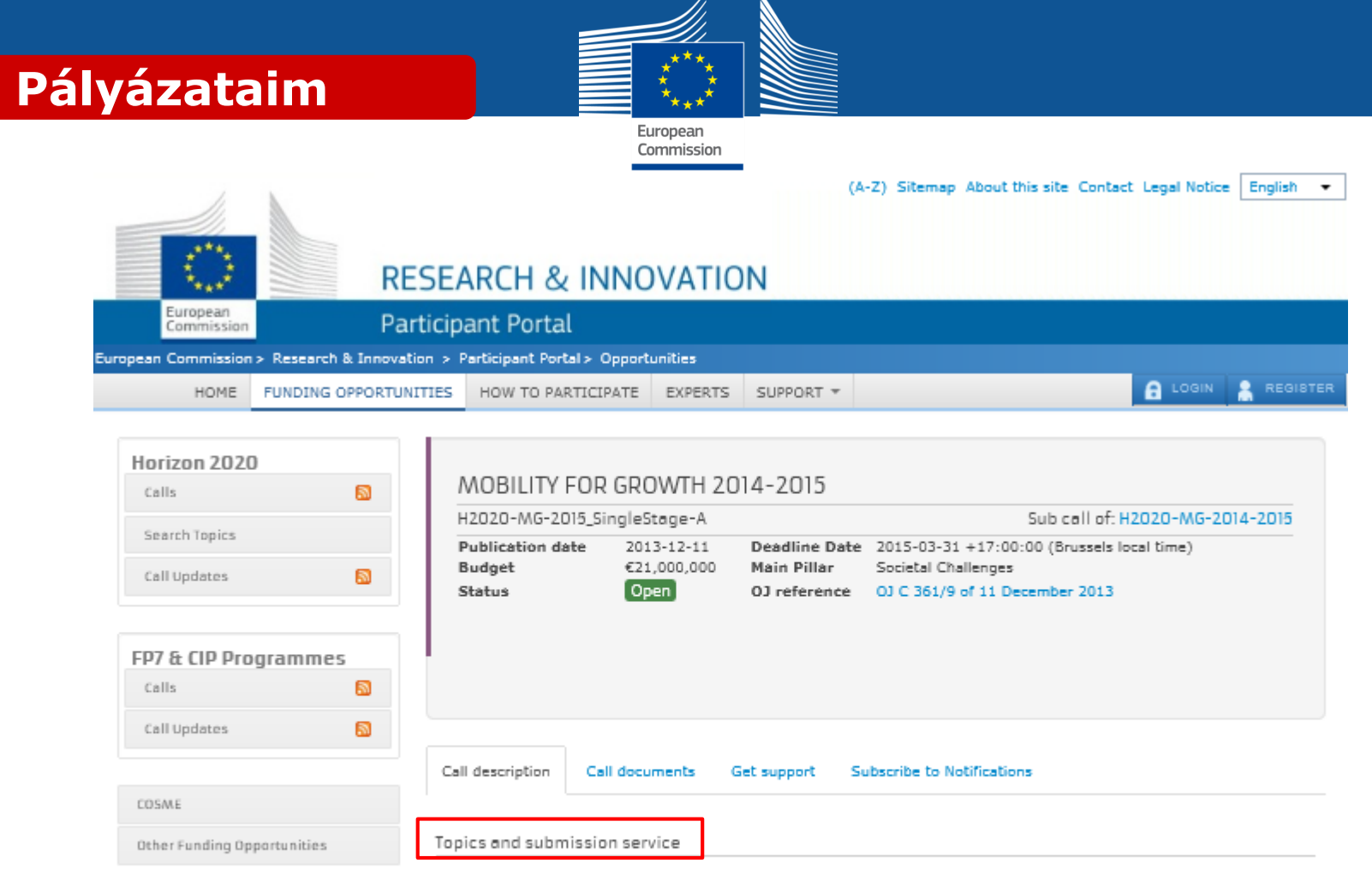

- MG-1.8-2015: International cooperation in aeronautics
- . MG-9.1-2015: Transport societal drivers
- . MG-9.5-2015: Fostering transnational cooperation in European transport research and innovation NCP network

RESEARCH ON EUROPA CORDIS OLAF C European Communities

## **RESEARCH & INNOVATION**

### **Participant Portal**

European

Commission

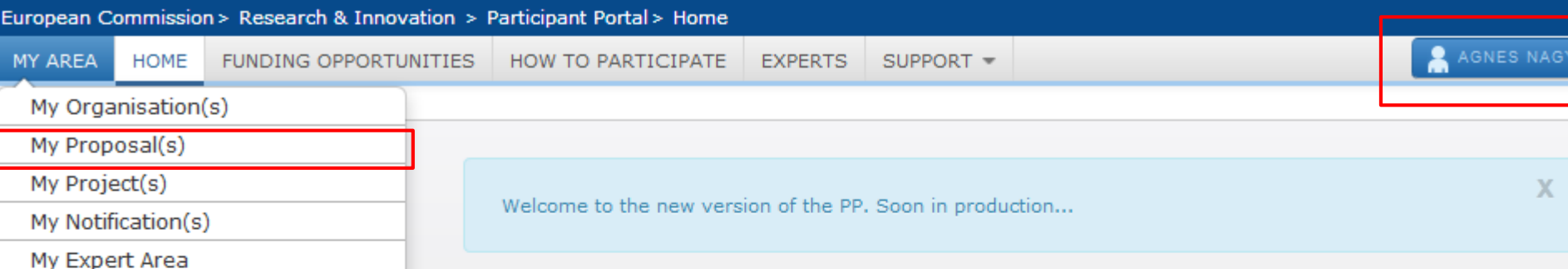

### Welcome to the Research and Innovation Participant Portal

#### **About the Participant Portal:**

The Participant Portal is your entry point for the electronic administration of EU-funded research and innovation projects. It hosts services for managing proposals and projects throughout their lifecycle.

The Participant Portal supports activities funded mainly by the following EU programmes:

- 7th Framework Programme for Research and Technological Development (FP7)
- Competiveness and Innovation **Framework Programme (CIP)**

#### **Using the Participant Portal:**

As a quest user, browse the public pages to:

**PORTA** 

- search for funding opportunities
- · download guidance and legal documents
- search for the participant identification code (PIC) of an organisation
- contact the FP7 support services and browse the FAQ for guidance on the Participant Portal tools

As a registered user, benefit from personalised services for proposal submission, negotiation, and project management.

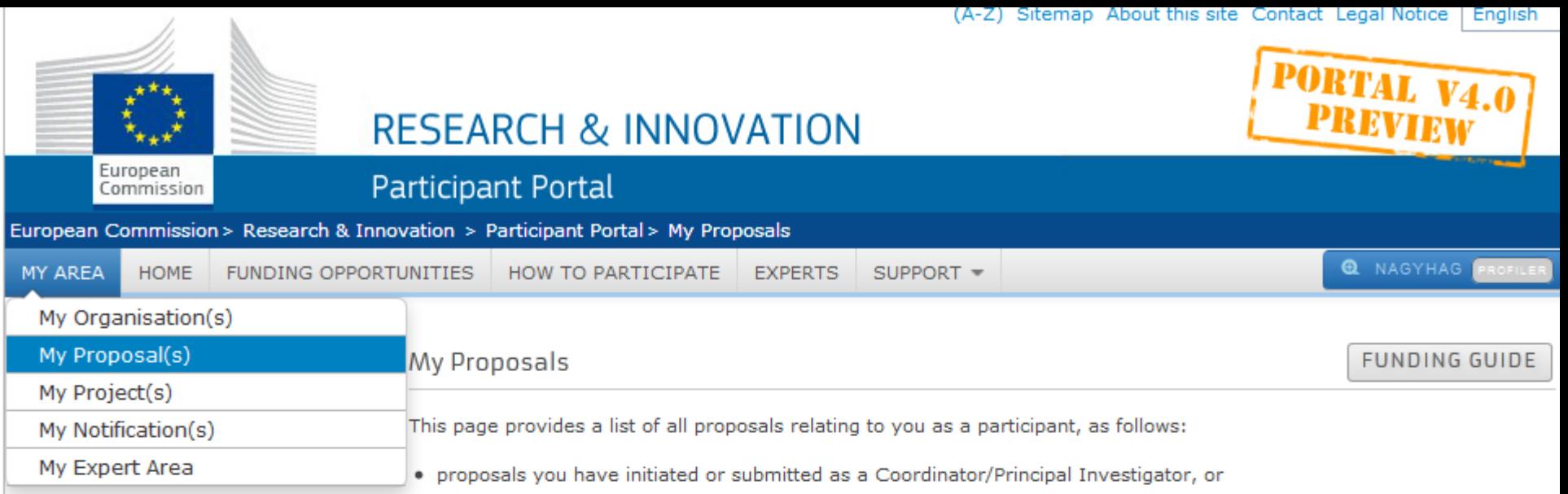

• proposals you have contributed to as a project participant

You can view, edit or download your draft or submitted proposals, depending on the proposal status and the deadline of the relevant call.

To initiate a new proposal, access the Funding Opportunities menu, go to the page of the call that you want to apply for, and enter the Electronic Proposal Submission section.

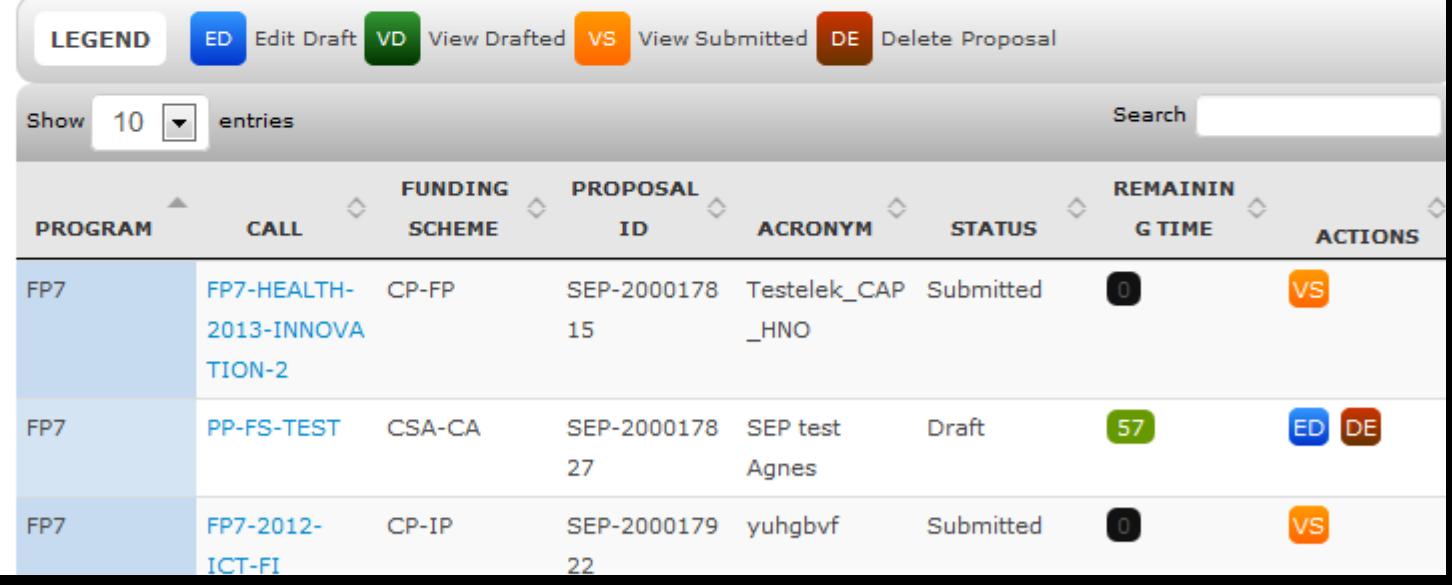

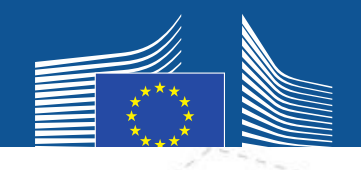

#### *Topic and type of action selection pre-registration consortia set-up*

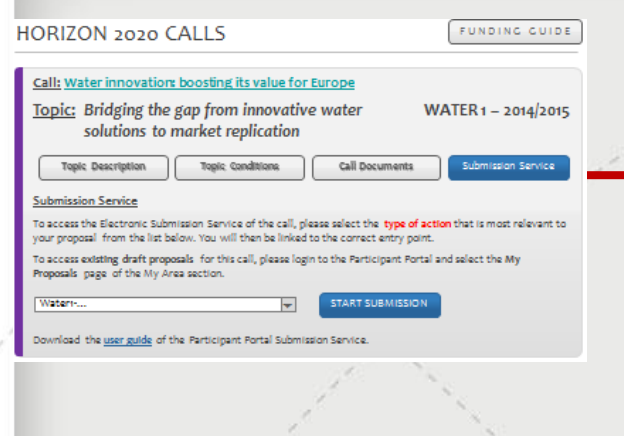

**Wizard Flow**

### CREATE DRAI

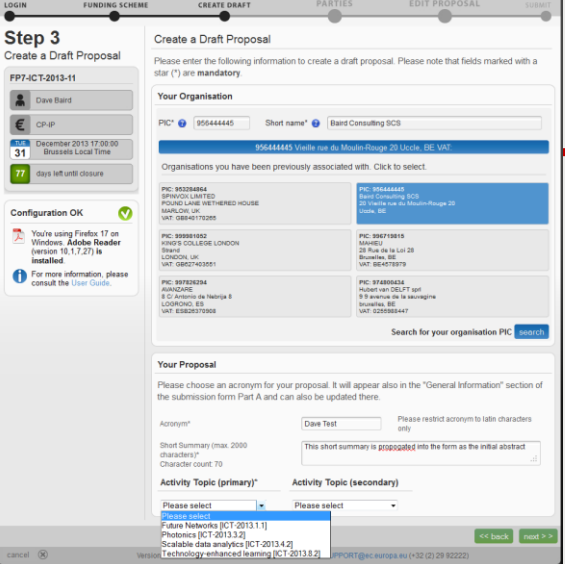

#### **Fire** Proposal Submission Forms Research Enterprise & Industry Directorate General Table Of Con posal ID Acronyn 1 - General Information  $\sqrt{7}$ Topic Type of action Call identifie Acronym e title should be no longer than 200 characters (with s Proposal title Duration in months ert the estimated duration of the project in full more Fixed keyword 港 Add Remove Free keyword tre is a limit of 200 cf abstrac The abstract should provide the reader with a clear understanding of the objectives of the proposal, how they will be ach

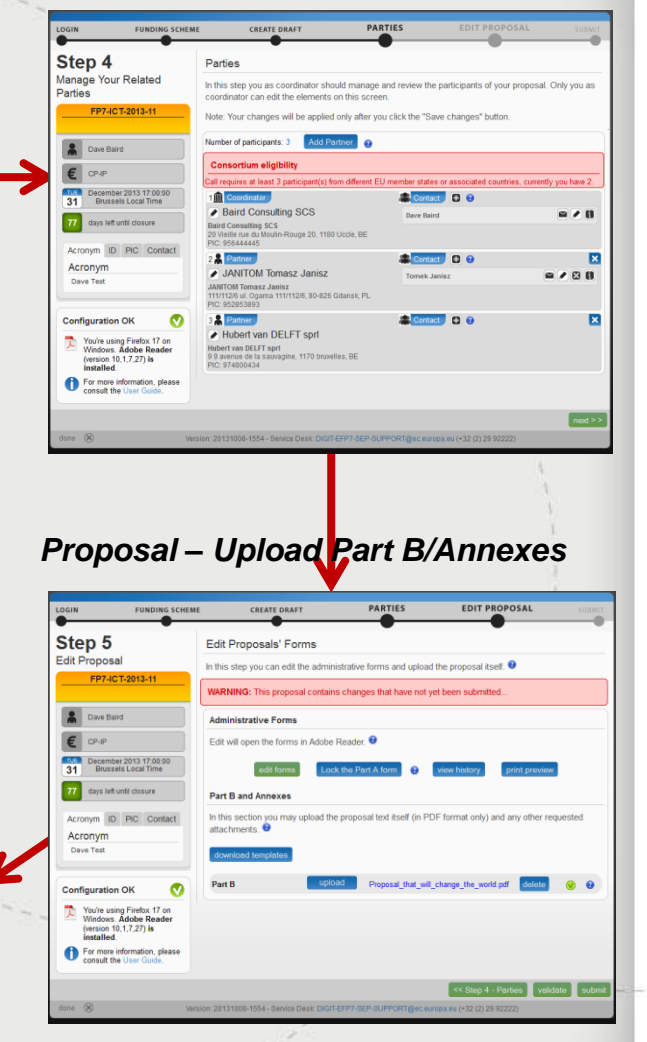

### *Administrative Forms Submission Summary*

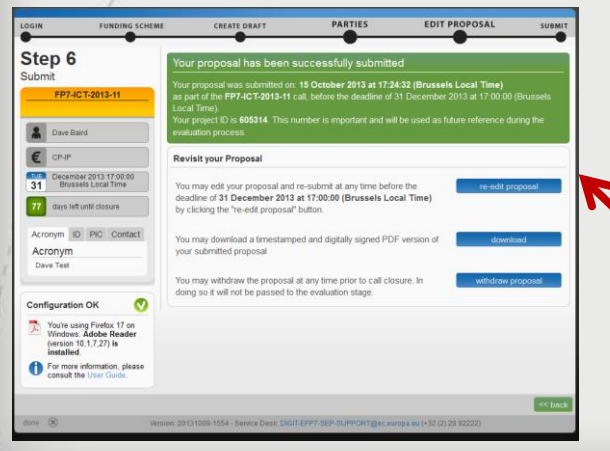

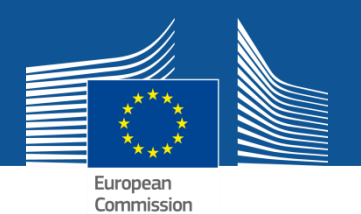

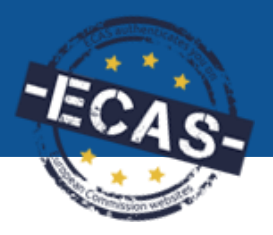

### **My Proposal(s)**

- **Kötelező PIC szám**
- **Kötelező kontakt személyek**
- **A pályázat részei:**
- **- Adminisztratív adatlap - Adobe nyomtatvány, online**
- **- Technical annex: a pályázat lényege, a projekt részletes terve – PDF formátumban feltöltve.**
- **- Egyéb opcionális dokumentumok, pl. Etika**

**A pontos követelményeket a rendszer tartalmazza, nem a Portál Reference Documents oldalán lévő formanyomtatványok!**

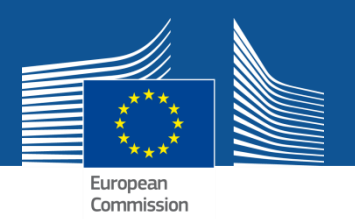

## **Jogosultságok**

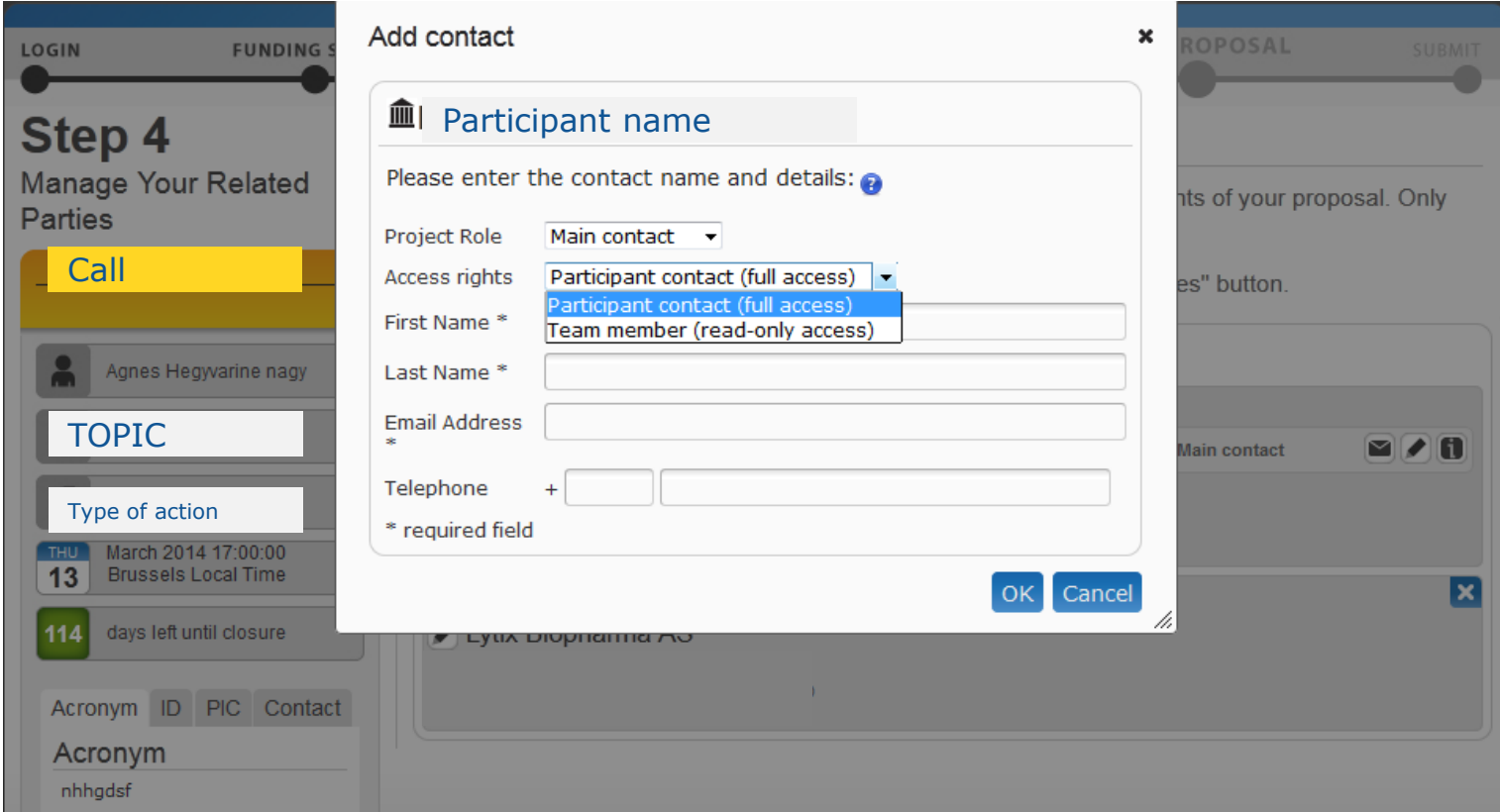

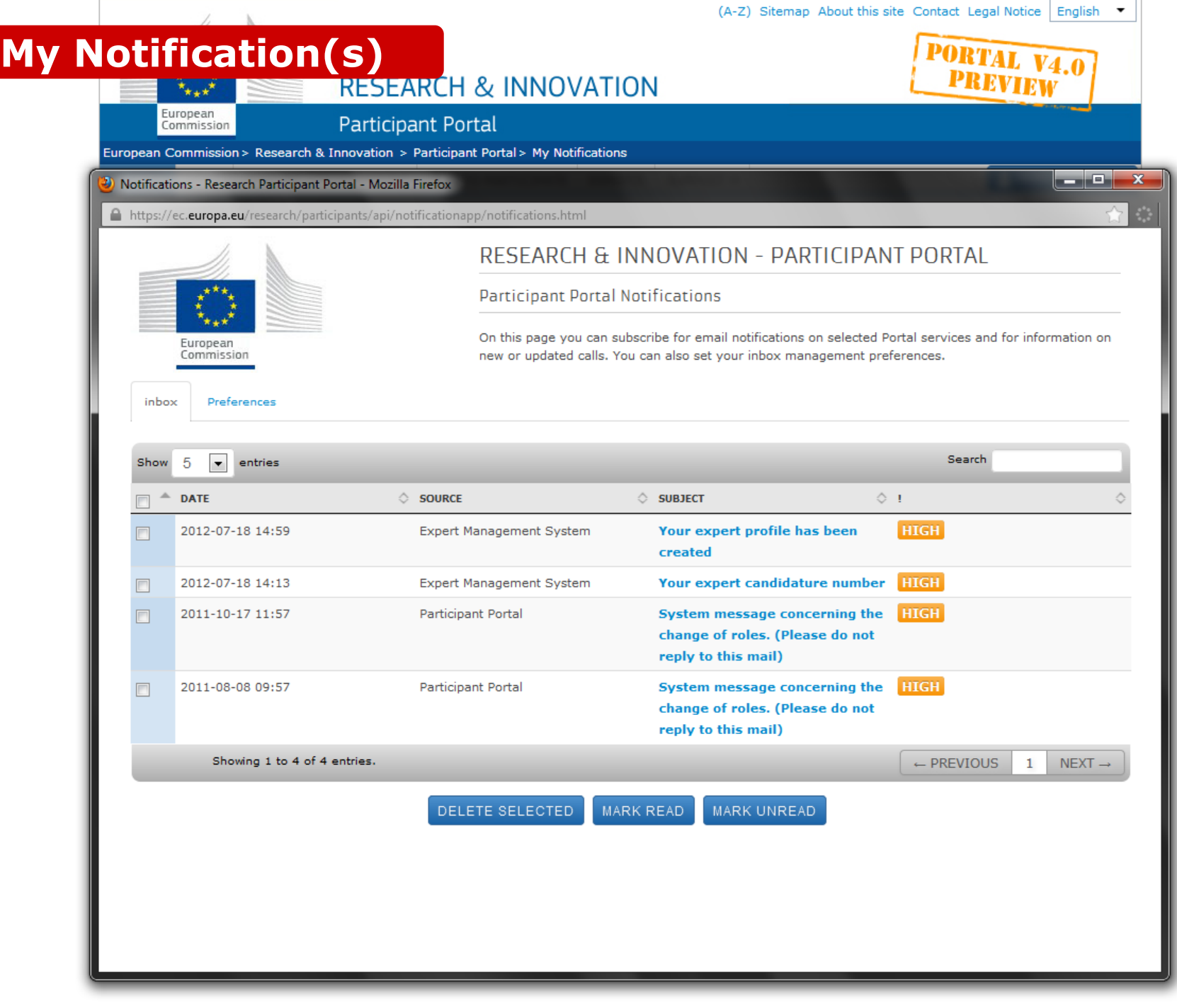

### **My Expert Area**

### **RESEARCH & INNOVATION**

#### **Participant Portal**

European Commission > Research & Innovation > Participant Portal > Experts

**HOME FUNDING OPPORTUNITIES** 

HOW TO PARTICIPATE

EXPERTS SUPPORT =

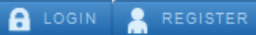

#### **News**

European

Commission

H2020 call for expression for interest for experts (11/2013) New calls for expression of interest for individual experts and for organisations to suggest experts were just published in OJ C342 of 22 November 2013. European Commission will soon need experts to evaluate first Horizon 2020 proposals. Don't forget to tick the H2020 box in the registration platform and update your expertise.

#### **Ouick Links**

- FAQ for Experts
- Expert recommendations

#### Logistics for Brussels

- Map of evaluation area
- $\bullet$  Info on hotels
- Metro map
- From airport to Brussels

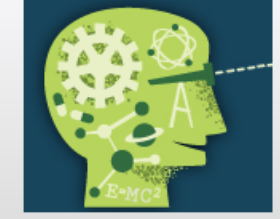

#### **Experts**

**H2020 ONLINE MANUAL** 

Join the database of independent experts for European research and innovation.

The European Commission appoints independent experts to assist with research and innovation assignments including the evaluation of proposals, monitoring of projects, and evaluation of programmes, and design of policy.

#### New experts

#### Who can be an expert?

You have a chance of being selected as an expert if you:

- . have high-level of expertise in the relevant fields of research and innovation (see call for details on types of expertise).
- can be available for occasional, short-term assignments

#### REGISTER AS EXPERT

#### What do expert assignments involve?

Experts, as peer reviewers, assist in the:

- evaluation of proposals
- monitoring of actions

In addition, experts assist in the:

• preparation, implementation or evaluation of programmes and design of policies.

Assignments mainly concern research and innovation, falling within the Horizon 2020 programme designed to address the challenges Europe is facing through funding excellent science, technology and innovation.

Take a look at the most recently funded projects.

In order to access the expert registration form, you are first asked to login with a valid Participant Portal (ECAS) account. If you do not have it yet, it easy to create your Portal (ECAS) account.

#### Registered experts

- . Registered experts can complete or update their profile at any time by logging-in to their Portal account (ECAS) and accessing My Expert Area.
- . Your profile is only available to the Commission for consideration once it is complete and valid.

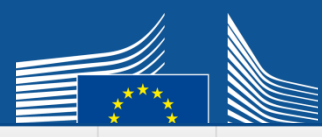

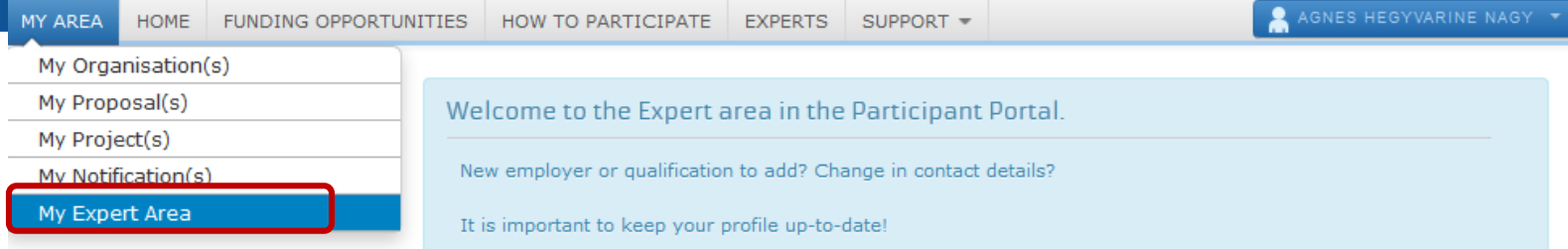

#### **News**

H2020 call for expression for interest for experts (11/2013) New calls for expression of interest for individual experts and for organisations to suggest experts were just published in OJ C342 of 22 November 2013. European Commission will soon need experts to evaluate first Horizon 2020 proposals. Don't forget to tick the H2020 box in the registration platform and update your expertise.

#### **Quick Links**

- FAQ for Experts
- Expert recommendations

#### Logistics for Brussels

- Map of evaluation area
- Info on hotels
- Metro map
- From airport to Brussels

#### Profile Contracts

#### **Profile Data**

#### . Your programmes preferences are:

Horizon 2020 - the Framework Programme for Research and Innovation Education, Audio-Visual and Culture Executive Agency programmes Other European Commission funding programmes

#### . Your profile accessibility preferences are:

European Commission and its Executive Agencies/bodies Public research funding bodies in Member States and Associated Countries

Joint Technology Initiatives and joint research programmes

#### Your profile is. incomplete and is not available for selection. Please add the missing data.

Last **Modified**  $0<sup>n</sup>$ 

04-Dec-2013

**Your expert** Id::

EX2006C189358

#### **EDIT PROFILE**

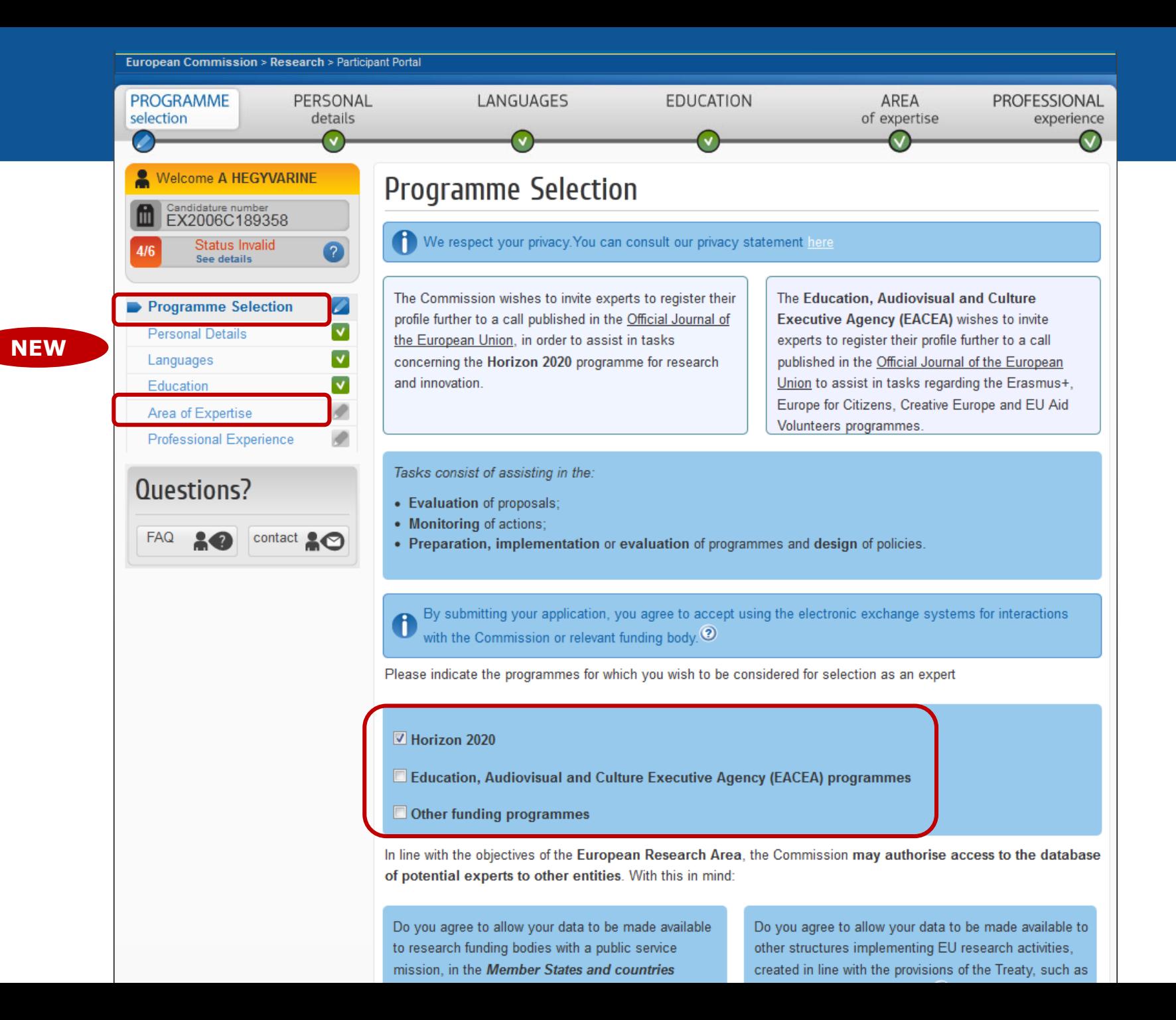

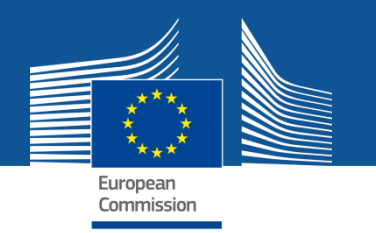

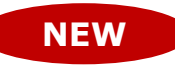

## **Elektronikus projektmenedzsment**

- **Elektronikus aláírás: ECAS segítségével**
- Digitális pecsét. E-receipt a dokumentumokon.
- LEAR kiterjesztett feladatai az egyetlen papír alapú feladat.
- Elektronikus szerződéskötés, jelentések.
- Elektronikus archiválás
- Értesítések a rendszeren keresztül az egyes tranzakciókról.

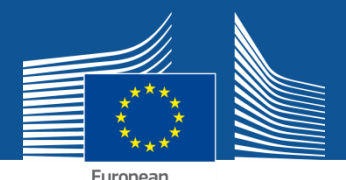

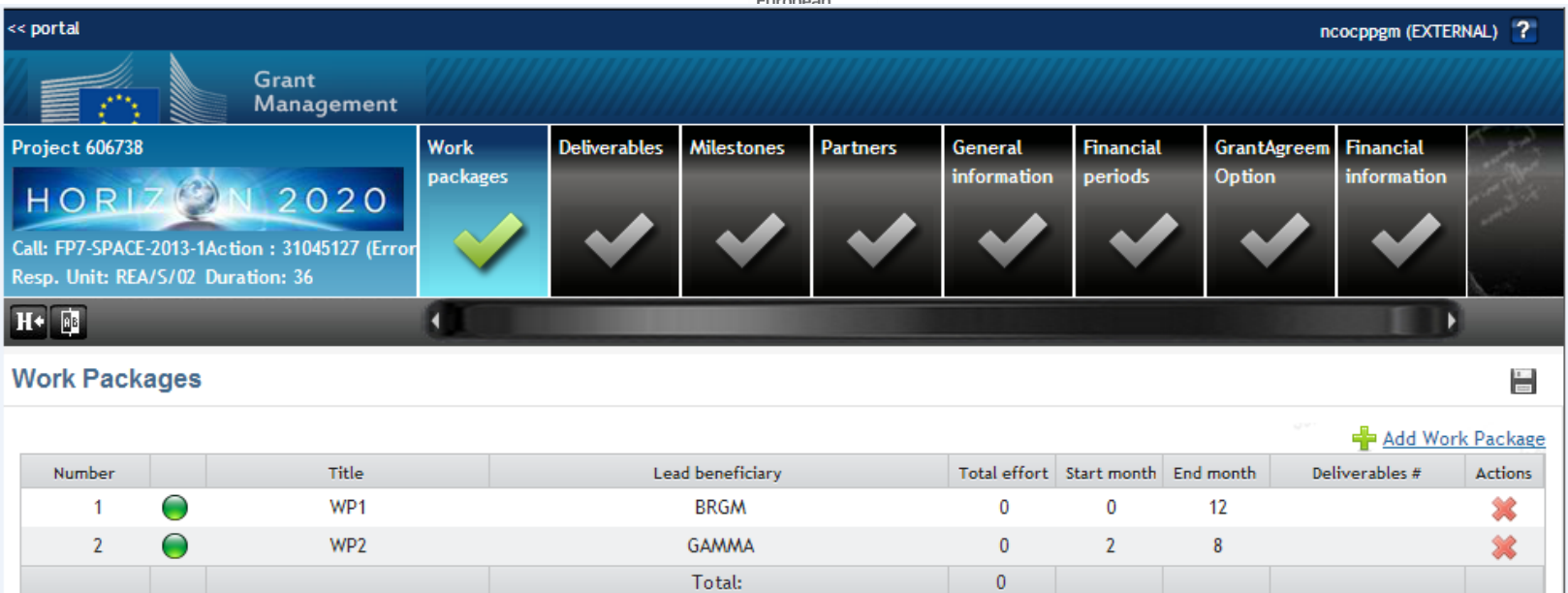

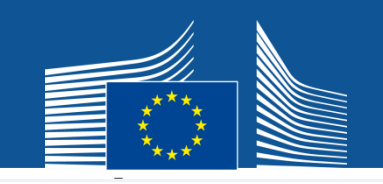

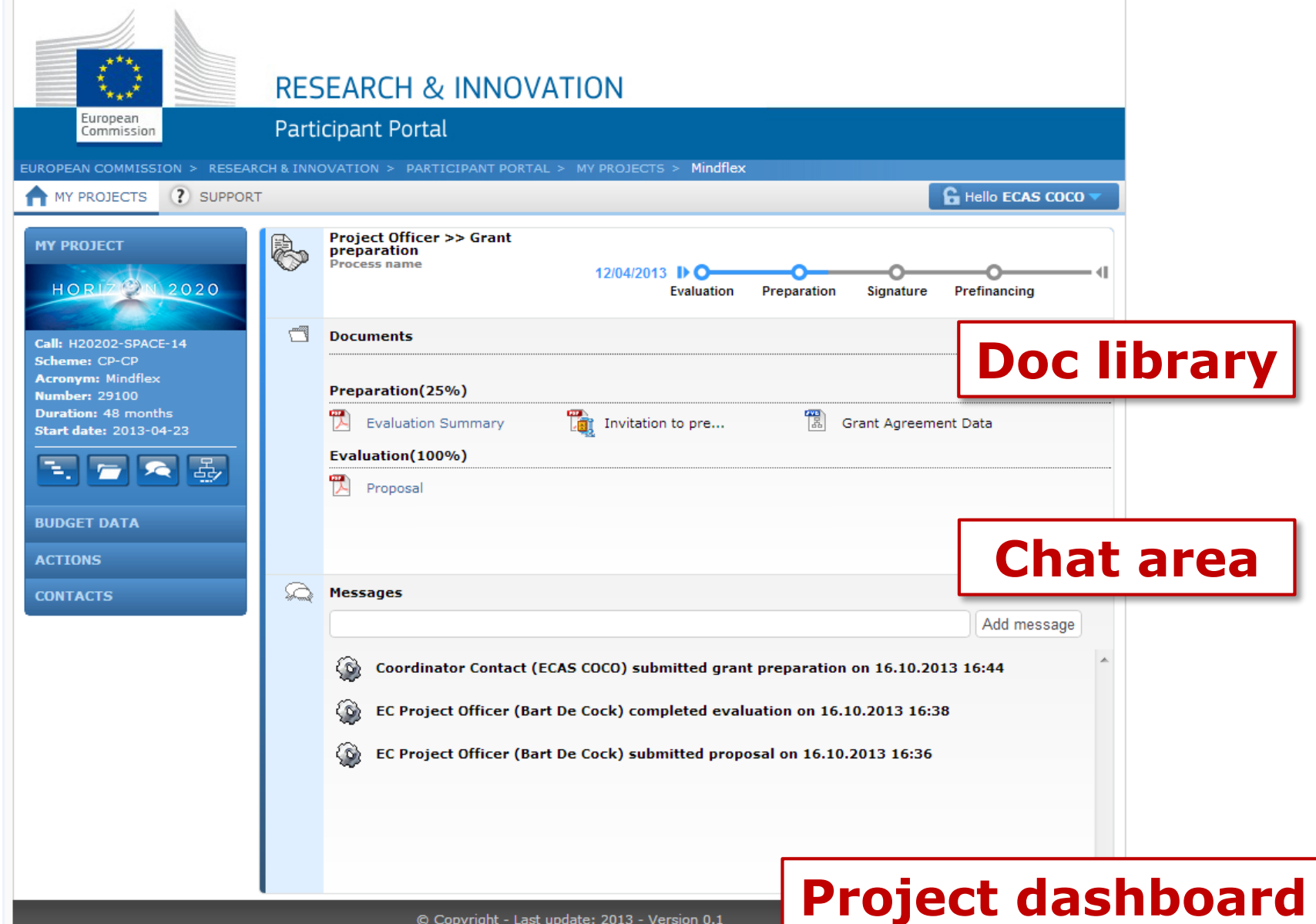

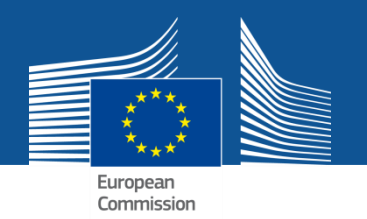

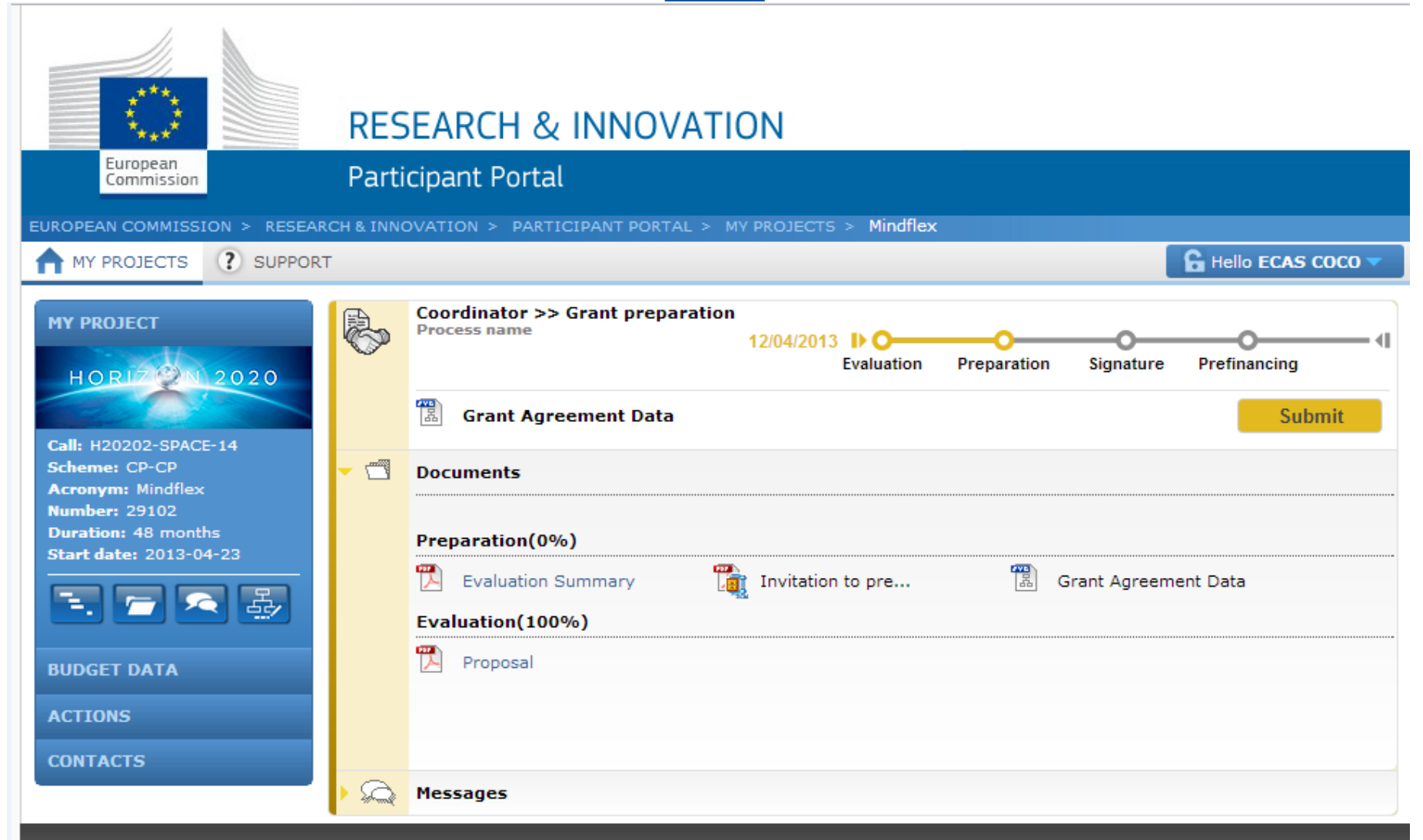

© Copyright - Last update: 2013 - Version 0.1

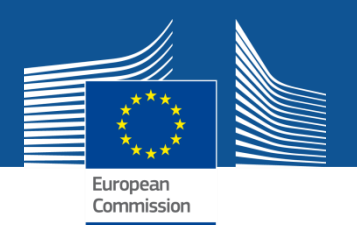

## **More information**

- **FAQ: <http://ec.europa.eu/research/participants/portal/desktop/en/support/faq.html>**
- **Contact us: [http://ec.europa.eu/research/participants/api//contact/index.html](http://ec.europa.eu/research/participants/api/contact/index.html)**
- **ECAS help: <https://webgate.ec.europa.eu/cas/help.html>**
- **FP7 IT helpdesk: [ec-research-it-helpdesk@ec.europa.eu](mailto:ec-research-it-helpdesk@ec.europa.eu) / +352 43 01 31 570**

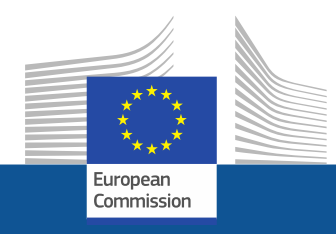

## **Köszönöm a figyelmet!**